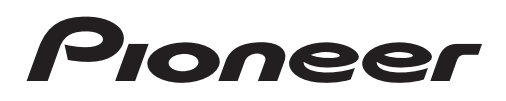

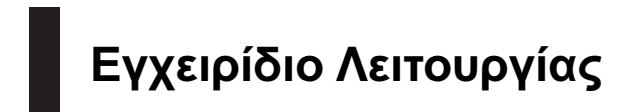

ΔΕΚΤΗΣ CD RDS

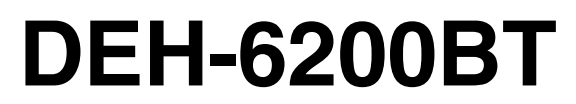

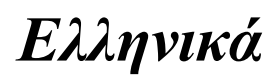

## <span id="page-1-0"></span>Περιεχόμενα

## Σας ευχαριστούμε που αγοράσατε αυτό το προϊόν της PIONEER.

Για να εξασφαλίσετε τη σωστή χρήση, διαβάστε αυτό το εγχειρίδιο πριν χρησιμοποιήσετε το προϊόν. Είναι πολύ σημαντικό να διαβάσετε και να τηρήσετε τις ΠΡΟΕΙΔΟΠΟΙΗΣΕΙΣ και τις ενδείξεις ΠΡΟΣΟΧΗ σε αυτό το εγχειρίδιο. Παρακαλούμε διατηρήστε το εγχειρίδιο σε ασφαλές σημείο, με εύκολη πρόσβαση για μελλοντική αναφορά.

### [Πριν την έναρξη λειτουργίας](#page-2-0)

[Σχετικά με αυτή τη μονάδα](#page-2-0) 3 [Περιβάλλον λειτουργίας](#page-2-0) 3 [Σε περίπτωση προβλήματος](#page-3-0) 4 [Λειτουργία επίδειξης](#page-3-0) 4 [Επανεκκίνηση του μικροεπεξεργαστή](#page-3-0) 4 [Σχετικά με το παρόν εγχειρίδιο](#page-3-0) 4

#### [Λειτουργία της μονάδας](#page-4-0)

[Κύρια μονάδα](#page-4-0) 5 [Προαιρετικό τηλεχειριστήριο](#page-4-0) 5 [Ενδείξεις οθόνης](#page-5-0) 6 [Βασικές λειτουργίες](#page-6-0) 7 [Χρήση τηλεφώνου](#page-6-0) Bluetooth 7 – [Ρύθμιση για κλήσεις ανοικτής](#page-7-0)

- [συνομιλίας](#page-7-0) 8 – [Βασικές λειτουργίες](#page-7-0) 8
- Λειτουργίες μενού, [κοινές για ρυθμίσεις](#page-7-0) λειτουργιών/[ρυθμίσεις ήχου](#page-7-0)/αρχικές [ρυθμίσεις](#page-7-0)/λίστες 8
- [Ραδιόφωνο](#page-8-0) 9
	- [Βασικές λειτουργίες](#page-8-0) 9
	- [Χρήση της λειτουργίας αναζήτησης](#page-8-0) [PI](#page-8-0) 9
	- [Χρήση αυτόματης αναζήτησης](#page-8-0) PI για [αποθηκευμένους σταθμούς](#page-8-0) 9
	- [Αποθήκευση και ανάκληση](#page-8-0) [σταθμών](#page-8-0) 9
	- [Εμφάνιση πληροφοριών κειμένου](#page-9-0) 10
	- [Προηγμένες λειτουργίες με χρήση](#page-9-0) [ειδικών πλήκτρων](#page-9-0) 10
	- [Ρυθμίσεις λειτουργιών](#page-9-0) 10
	- [Λίστα](#page-11-0) PTY 12
- [CD/CD-R/CD-RW](#page-11-0) και συσκευές [αποθήκευσης](#page-11-0) USB 12
	- [Βασικές λειτουργίες](#page-11-0) 12
	- [Εμφάνιση πληροφοριών κειμένου](#page-12-0) 13
- [Επιλογή και αναπαραγωγή αρχείων](#page-12-0)/ [κομματιών από τη λίστα ονομάτων](#page-12-0) [αρχείων](#page-12-0) 13
- [Προηγμένες λειτουργίες με χρήση](#page-13-0) [ειδικών πλήκτρων](#page-13-0) 14
- [Ρυθμίσεις λειτουργιών](#page-13-0) 14
- [iPod](#page-14-0) 15
	- [Βασικές λειτουργίες](#page-14-0) 15
	- [Εμφάνιση πληροφοριών κειμένου](#page-14-0) 15
	- [Αναζήτηση τραγουδιού](#page-14-0) 15
	- [Προηγμένες λειτουργίες με χρήση](#page-15-0) [ειδικών πλήκτρων](#page-15-0) 16
	- [Ρυθμίσεις λειτουργιών](#page-16-0) 17
- [Τηλέφωνο](#page-17-0) Bluetooth 18
	- [Λειτουργία μενού σύνδεσης](#page-17-0) 18
	- [Λειτουργία μενού τηλεφώνου](#page-19-0) 20
	- [Λειτουργίες και περιγραφή](#page-20-0) 21
- [Ρυθμίσεις ήχου](#page-21-0) 22 [Αρχικές ρυθμίσεις](#page-23-0) 24
- [Άλλες λειτουργίες](#page-25-0) 26
	- $-$  [Χρήση πηγής](#page-25-0) AUX 26
- [Πρόσθετες πληροφορίες](#page-26-0)
	- [Αντιμετώπιση προβλημάτων](#page-26-0) 27 [Μηνύματα σφάλματος](#page-26-0) 27 [Οδηγίες χειρισμού](#page-29-0) 30 [Συμβατότητα συμπιεσμένου ήχου](#page-31-0) (δίσκος/ [USB\)](#page-31-0) 32 [Συμβατότητα με](#page-32-0) iPod 33 [Ακολουθία αρχείων ήχου](#page-33-0) 34 Προφίλ [Bluetooth](#page-33-0) 34 [Πνευματικά δικαιώματα και εμπορικά](#page-33-0) [σήματα](#page-33-0) 34 [Προδιαγραφές](#page-35-0) 36

2 El

Πριν

την έναρξη

λειτουργίας

<span id="page-2-0"></span>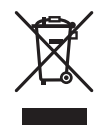

Μην απορρίπτετε το προϊόν μαζί με τα οικιακά σας απορρίμματα. Σύμφωνα με τη νομοθεσία υπάρχει ένα ξεχωριστό σύστημα συλλογής για παλαιά ηλεκτρονικά προϊόντα τα οποία απαιτούν κατάλληλη επεξεργασία, περισυλλογή και ανακύκλωση.

Τα νοικοκυριά στα κράτη μέλη της ΕΕ, στην Ελβετία και τη Νορβηγία μπορούν να επιστρέφουν δωρεάν τα παλαιά ηλεκτρονικά τους προϊόντα σε καθορισμένες εγκαταστάσεις συλλογής ή σε ένα κατάστημα πώλησης (εάν αγοράσετε μια παρόμοια καινούρια).

Για τις χώρες που δεν αναφέρονται παραπάνω, επικοινωνήστε με τις τοπικές αρχές σας για τη σωστή μέθοδο απόρριψης. Με αυτό τον τρόπο θα εξασφαλίσετε ότι το απορριφθέν προϊόν σας θα υποστεί την κατάλληλη επεξεργασία, ανάκτηση και ανακύκλωση και με αυτό τον τρόπο θα αποτρέψετε τις πιθανές αρνητικές επιπτώσεις στο περιβάλλον και την ανθρώπινη υγεία.

# Σχετικά με αυτή τη μονάδα

Οι συχνότητες συντονισμού του ραδιοφωνικού δέκτη αυτής της μονάδας έχουν ρυθμιστεί για χρήση στη Δυτική Ευρώπη, την Ασία, τη Μέση Ανατολή, την Αφρική και την Ωκεανία. Η χρήση σε άλλες περιοχές μπορεί να έχει ως αποτέλεσμα κακή λήψη. Η λειτουργία RDS (σύστημα ραδιοφωνικών δεδομένων) μπορεί να χρησιμοποιηθεί μόνο σε περιοχές με σταθμούς FM που εκπέμπουν σήματα RDS.

# ΠΡΟΣΟΧΗ

- ! Μην αφήνετε τη μονάδα να έρθει σε επαφή με υγρά. Υπάρχει κίνδυνος ηλεκτροπληξίας. Επίσης, η επαφή με υγρά μπορεί να προκαλέσει ζημιά στη μονάδα, έκλυση καπνού και υπερθέρμανση.
- ! "ΠΡΟΪΟΝ ΛΕΪΖΕΡ ΚΛΑΣΗΣ 1" Αυτό είναι ένα προϊόν κλάσης λέιζερ 1, που έχει ταξινομηθεί σύμφωνα με το πρότυπο IEC 60825-1:2007 περί της Ασφάλειας των προϊόντων λέιζερ, αλλά περιέχει μια δίοδο λέιζερ υψηλότερηςΚλάσης από 1. Για λόγους ασφαλείας, μην αφαιρείτε οποιοδήποτε κάλυμμα ή μην προσπαθείτε να αποκτήσετε πρόσβαση στο εσωτερικό του προϊόντος. Για οποιαδήποτε επισκευή, απευθυνθείτε σε ειδικευμένο προσωπικό.
- ! Το Pioneer CarStereo-Pass προορίζεται για χρήση μόνο στη Γερμανία.
- ! Να διατηρείτε πάντοτε την ένταση του ήχου σε χαμηλό επίπεδο ώστε να είστε σε θέση να ακούτε τους ήχους του περιβάλλοντος.
- ! Αποφύγετε την έκθεση στην υγρασία.
- ! Εάν η μπαταρία αποσυνδεθεί ή αποφορτιστεί, οι αποθηκευμένες ρυθμίσεις διαγράφονται.

# Περιβάλλον λειτουργίας

Η μονάδα πρέπει να χρησιμοποιείται μέσα στα όρια θερμοκρασίας που ακολουθούν. Εύρος θερμοκρασίας λειτουργίας: -10 °C έως +60 °C (14 °F έως 140 °F) Θερμοκρασία δοκιμής EN300328 ETC: -20 °C και +55 °C (-4 °F και 131 °F)

## <span id="page-3-0"></span>01 Πριν την έναρξη λειτουργίας

# Σε περίπτωση προβλήματος

Σε περίπτωση που το προϊόν δεν λειτουργεί κανονικά, παρακαλούμε επικοινωνήστε με έναν αντιπρόσωπο της εταιρείας ή με το πλησιέστερο εξουσιοδοτημένο Κέντρο Σέρβις της Pioneer.

# Λειτουργία επίδειξης

# Σημαντικό

- ! Εάν το κόκκινο καλώδιο (ACC) της μονάδας δεν συνδεθεί με έναν ακροδέκτη του διακόπτη ανάφλεξης που καθορίζει την εκκίνηση/ παύση της λειτουργίας του κινητήρα, μπορεί να προκληθεί εξάντληση της μπαταρίας του αυτοκινήτου.
- ! Μην ξεχνάτε ότι αν η λειτουργία επίδειξης χαρακτηριστικών εξακολουθεί να εκτελείται και μετά το σβήσιμο του κινητήρα, υπάρχει κίνδυνος να εξαντληθεί η μπαταρία του αυτοκινήτου.

Η επίδειξη αρχίζει αυτόματα όταν ο διακόπτης ανάφλεξης τεθεί σε θέση ACC ή ON ενώ η μονάδα είναι απενεργοποιημένη. Η απενεργοποίηση της μονάδας δεν ακυρώνει τη λειτουργία επίδειξης. Για να ακυρώσετε τη λειτουργία επίδειξης, πατήστε <sup>1/</sup>DISP/SCRL. Πατήστε πάλι <sup>1</sup>/DISP/SCRL για εκκίνηση. Η εκτέλεση της επίδειξης με το διακόπτη ανάφλεξης στη θέση ACC μπορεί να προκαλέσει εξάντληση της μπαταρίας.

## Επανεκκίνηση του μικροεπεξεργαστή

Η επανεκκίνηση του μικροεπεξεργαστή είναι απαραίτητη στις ακόλουθες περιπτώσεις:

! Πριν τη χρήση της μονάδας για πρώτη φορά μετά την εγκατάσταση

- ! Εάν η μονάδα δεν λειτουργεί σωστά
- ! Όταν εμφανίζονται ασυνήθιστα ή λανθασμένα μηνύματα στην οθόνη

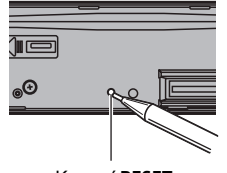

Κουμπί RESET

1 Αφαιρέστε την πρόσοψη.

2 Πατήστε RESET με την άκρη ενός στυλό ή άλλο αιχμηρό αντικείμενο.

# Σχετικά με το παρόν εγχειρίδιο

Στις οδηγίες που ακολουθούν, οι μνήμες USB και οι συσκευές αναπαραγωγής USB αναφέρονται ως "συσκευή αποθήκευσης USB".

Σε αυτό το εγχειρίδιο, τα iPod και iPhone θα αναφέρονται ως "iPod".

Λειτουργία

της μονάδας

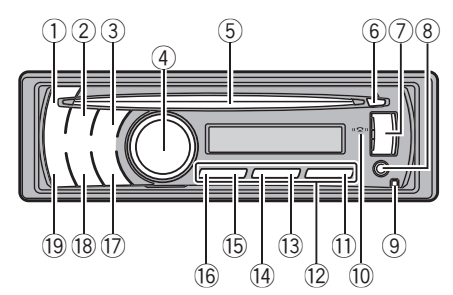

## <span id="page-4-0"></span>Κύρια μονάδα

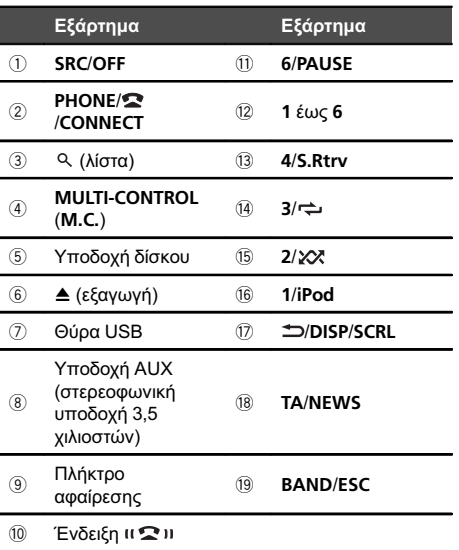

• Ένδειξη ιι $\mathbf{\Omega}$ ιι Η ένδειξη αυτή εμφανίζεται όταν το κινητό σας τηλέφωνο είναι συνδεδεμένο με τη συσκευή μέσω ασύρματης τεχνολογίας Bluetooth.

# ΠΡΟΣΟΧΗ

Χρησιμοποιήστε ένα προαιρετικό καλώδιο USB της Pioneer (CD-U50E)για να συνδέσετε τη συσκευή αναπαραγωγής ήχου/αποθήκευσης USB, καθώς οι απευθείας συνδεδεμένες

συσκευές θα προεξέχουν από τη μονάδα και αυτό μπορεί να είναι επικίνδυνο. Μη χρησιμοποιείτε μη εγκεκριμένα προϊόντα.

# Προαιρετικό τηλεχειριστήριο

Το τηλεχειριστήριο CD-SR110 πωλείται ξεχωριστά.

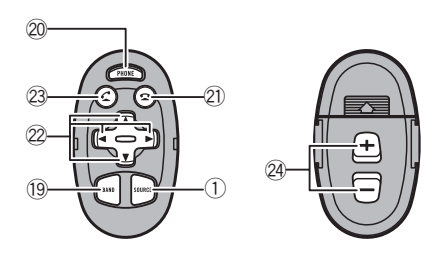

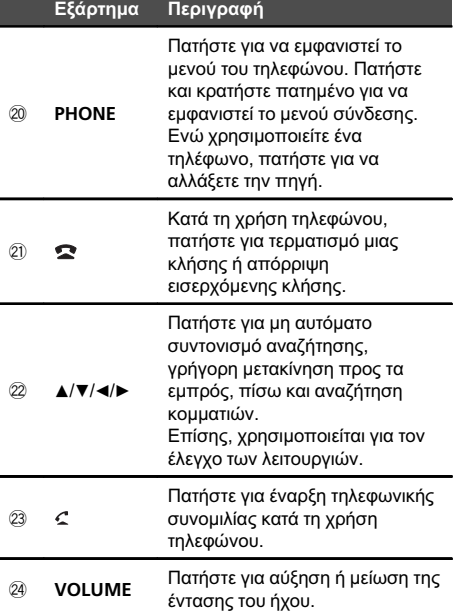

 $\boxed{\blacksquare}$ 

<span id="page-5-0"></span>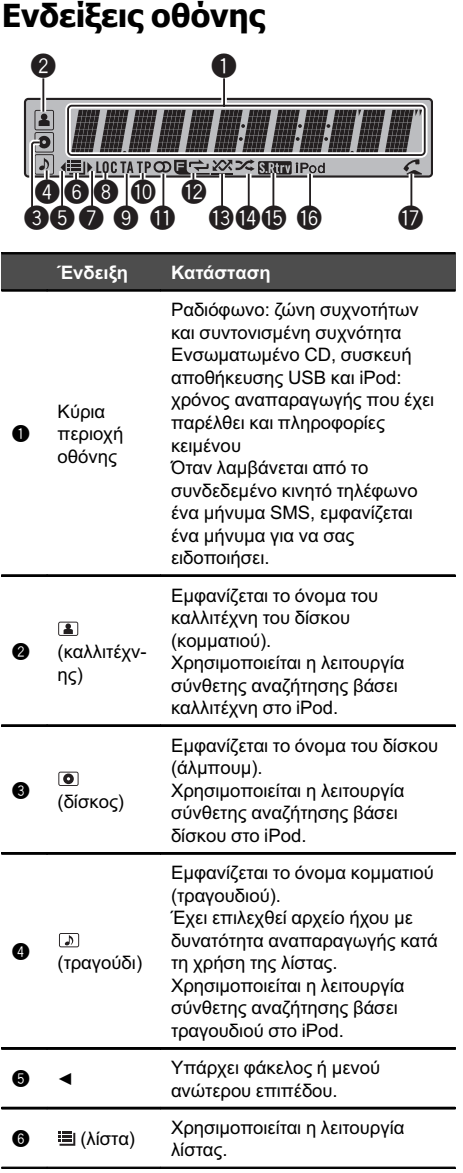

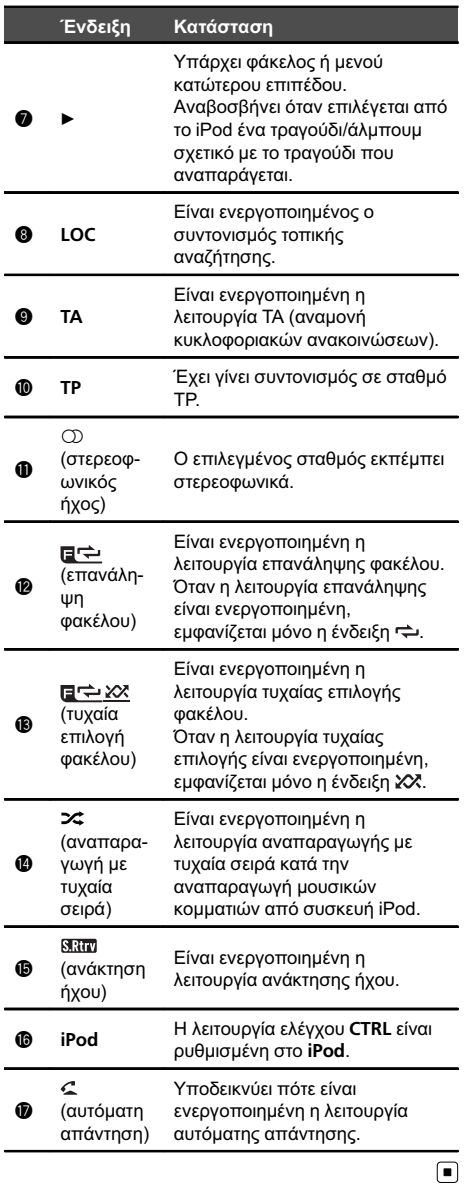

 $\overline{6}$  El

# <span id="page-6-0"></span>Βασικές λειτουργίες

# Σημαντικό

- ! Αφαιρείτε και τοποθετείτε την πρόσοψη με προσοχή.
- ! Προφυλάξτε την πρόσοψη από έντονους κραδασμούς.
- Μην αφήνετε την πρόσοψη εκτεθειμένη απευθείας στην ηλιακή ακτινοβολία και σε υψηλές θερμοκρασίες.
- Αφαιρέστε όλα τα καλώδια και τις συσκευές που είναι συνδεδεμένα με αυτήν τη μονάδα πριν αφαιρέσετε την πρόσοψη, προκειμένου να αποφύγετε φθορές στη συσκευή ή στο εσωτερικό του οχήματος.

Αφαίρεση της πρόσοψης για προστασία της συσκευής από κλοπή

- 1 Πατήστε το πλήκτρο αφαίρεσης για να βγει η πρόσοψη από τη θέση της.
- 2 Συγκρατήστε την πρόσοψη και αφαιρέστε την.
- 3 Πάντοτε να διατηρείτε την αφαιρεμένη πρόσοψη σε μια προστατευτική συσκευή, όπως είναι η προστατευτική θήκη.

Επανατοποθέτηση της πρόσοψης

1 Σύρετε την πρόσοψη προς τα αριστερά μέχρι να κουμπώσει.

Η πρόσοψη και η κύρια μονάδα συνδέονται στην αριστερή πλευρά. Βεβαιωθείτε ότι η πρόσοψη έχει συνδεθεί σωστά με την κύρια μονάδα.

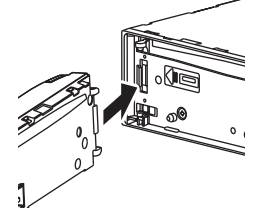

2 Πιέστε τη δεξιά πλευρά της πρόσοψης μέχρι να εφαρμόσει καλά στη θέση της. Εάν η πρόσοψη δεν τοποθετηθεί σωστά στην κύρια μονάδα, προσπαθήστε ξανά. Μπορεί να προκληθεί ζημιά στην πρόσοψη εάν ασκήσετε υπερβολική δύναμη κατά την τοποθέτησή της.

Ενεργοποίηση της μονάδας

1 Πατήστε τα πλήκτρα SRC/OFF για να ενεργοποιήσετε τη μονάδα.

Απενεργοποίηση της μονάδας

1 Πατήστε και κρατήστε πατημένο το πλήκτρο SRC/ OFF μέχρι να απενεργοποιηθεί η μονάδα.

Επιλογή πηγής

#### 11 Πατήστε **SRC/OFF** για να μετακινηθείτε κυκλικά ανάμεσα σε: TUNER (ραδιοφωνικός δέκτης)—CD

(ενσωματωμένο CD player)—USB (USB)/USBiPod (iPod)—AUX (AUX)

Ρύθμιση της έντασης

11 Περιστρέψτε το πλήκτρο **M.C.** για να ρυθμίσετε την ένταση.

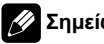

## Σημείωση

Όταν το μπλε/λευκό καλώδιο της μονάδας συνδέεται με τον ακροδέκτη ελέγχου της ηλεκτρικής κεραίας, η κεραία του οχήματος ανοίγει με την ενεργοποίηση της πηγής. Για να κλείσει η κεραία, απενεργοποιήστε την πηγή.

# Χρήση τηλεφώνου Bluetooth

## Σημαντικό

- ! Δεδομένου ότι η μονάδα βρίσκεται σε κατάσταση αναμονής για σύνδεση με το κινητό σας τηλέφωνο μέσω της ασύρματης τεχνολογίας Bluetooth, η χρήση της μονάδας όταν ο κινητήρας του αυτοκινήτου είναι σβηστός μπορεί να προκαλέσει εξάντληση της μπαταρίας.
- Οι λειτουργίες διαφέρουν ανάλογα με τον τύπο του κινητού τηλεφώνου.
- Οι προηγμένες λειτουργίες που απαιτούν την προσοχή σας, όπως η πληκτρολόγηση αριθμών στην οθόνη, η χρήση του ευρετηρίου κλπ., απαγορεύονται κατά τη διάρκεια της οδήγησης. Για να εκτελέσετε αυτές τις λειτουργίες, σταθμεύστε το όχημα σε ασφαλές σημείο.

Λειτουργίατης μονάδας

El 7

### Ρύθμιση για κλήσεις ανοικτής συνομιλίας

Για να χρησιμοποιήσετε τη λειτουργία κλήσεων ανοικτής συνομιλίας, πρέπει να ρυθμίσετε τη μονάδα για χρήση με το κινητό σας τηλέφωνο.

#### 1 Σύνδεση

<span id="page-7-0"></span>Τμήμα

Χρησιμοποιήστε το μενού σύνδεσης τηλεφώνου Bluetooth. Ανατρέξτε στην ενότητα [Λειτουργία](#page-17-0) μενού σύνδεσης [σστη σελίδα](#page-17-0) 18.

2 Ρυθμίσεις λειτουργιών Χρησιμοποιήστε το μενού σύνδεσης τηλεφώνου Bluetooth. Ανατρέξτε στην ενότητα [Λειτουργία](#page-19-0) μενού τηλεφώνου [σστη σελίδα](#page-19-0) 20.

### Βασικές λειτουργίες

Πραγματοποίηση κλήσης

1 Ανατρέξτε στην ενότητα [Λειτουργία](#page-19-0) μενού τηλεφώνου [σστη σελίδα](#page-19-0) 20.

Λήψη εισερχόμενης κλήσης

- 11 Όταν λάβετε μια κλήση, πατήστε **M.C.** 
	- ! Μπορείτε επίσης να πραγματοποιήσετε αυτήν την ενέργεια, πατώντας M.C.
- Τερματισμός κλήσης

1 Πατήστε το πλήκτρο PHONE/<sup>2</sup>/CONNECT.

Απόρριψη εισερχόμενης κλήσης

11 Όταν λάβετε μια κλήση, πατήστε PHONE/ $\blacksquare$ /CONNECT.

Λήψη κλήσης που βρίσκεται σε αναμονή 1 Όταν λάβετε μια κλήση, πατήστε **M.C.** 

• Μπορείτε επίσης να πραγματοποιήσετε αυτήν την ενέργεια, πατώντας M.C.

Εναλλαγή μεταξύ κλήσεων που βρίσκονται σε αναμονή

1 Πατήστε το πλήκτρο **M.C.** 

Τερματισμός κλήσης που βρίσκεται σε αναμονή 11 Πατήστε το πλήκτρο PHONE/<sup>2</sup>/CONNECT.

Προσαρμογή της έντασης ακρόασης ήχου της άλλης πλευράς

 $\Box$  Πατήστε το πλήκτρο **M.C.** προς τα πάνω ή προς τα κάτω ενώ μιλάτε στο τηλέφωνο.

Ενεργοποίηση και απενεργοποίηση της ιδιωτικής λειτουργίας.

11 Πατήστε **BAND/ESC** ενώ μιλάτε στο τηλέφωνο.

Χρήση της οθόνης πληροφοριών

- 11 Πατήστε <sup>3</sup>/DISP/SCRL ενώ μιλάτε στο τηλέφωνο.
	- Πατήστε και κρατήστε πατημένο το πλήκτρο /DISP/SCRL για να πραγματοποιήσετε κύλιση.

### Σημειώσεις

- ! Εάν έχετε επιλέξει κατάσταση ιδιωτικής λειτουργίας στο κινητό σας, η λειτουργία ανοικτής συνομιλίας ίσως να μην είναι διαθέσιμη.
- ! Στην οθόνη εμφανίζεται ο εκτιμώμενος χρόνος της συνομιλίας (μπορεί να διαφέρει ελάχιστα από τον πραγματικό χρόνο διάρκειας της κλήσης).

## Λειτουργίες μενού, κοινές για ρυθμίσεις λειτουργιών/ ρυθμίσεις ήχου/αρχικές ρυθμίσεις/λίστες

Επιστροφή στην προηγούμενη οθόνη Επιστροφή στην προηγούμενη λίστα/κατηγορία (στο φάκελο/κατηγορία που βρίσκεται ένα επίπεδο υψηλότερα)

1 Πατήστε το πλήκτρο **DISP/SCRL**.

Επιστροφή στο κύριο μενού

- Επιστροφή στο ανώτερο επίπεδο λίστας/κατηγορίας
- 1 Πατήστε και κρατήστε πατημένο το πλήκτρο /DISP/SCRL.

Επιστροφή στην κανονική οθόνη Ακύρωση του μενού αρχικών ρυθμίσεων

1 Πατήστε το πλήκτρο **BAND/ESC**.

Επιστροφή στην κανονική οθόνη από τη λίστα/ κατηγορία

1 Πατήστε το πλήκτρο **BAND/ESC.** 

 $\Box$ 

8) el

Λειτουργία

της μονάδας

Τμήμα

# <span id="page-8-0"></span>Ραδιόφωνο

### Βασικές λειτουργίες

Επιλογή ζώνης

11 Πατήστε το πλήκτρο **BAND/ESC** μέχρι να εμφανιστεί η επιθυμητή ζώνη (FM-1, FM-2, FM-3 για FM ή MW/LW).

Μη αυτόματος συντονισμός (βήμα προς βήμα)

1 Πατήστε το πλήκτρο M.C. προς τα αριστερά ή προς τα δεξιά.

Συντονισμός αποθηκευμένων σταθμών

11 Πατήστε το πλήκτρο **M.C.** προς τα επάνω ή προς τα κάτω.

#### Αναζήτηση

1 Πιέστε και κρατήστε πατημένο το πλήκτρο M.C. προς τα αριστερά ή προς τα δεξιά και στη συνέχεια αφήστε το. Μπορείτε να ακυρώσετε το συντονισμό

αναζήτησης πατώντας το πλήκτρο M.C. προς τα αριστερά ή προς τα δεξιά. Μπορείτε να παραλείπετε σταθμούς κρατώντας

πατημένο το πλήκτρο M.C. προς τα αριστερά ή προς τα δεξιά. Ο συντονισμός αναζήτησης ξεκινά μόλις αφήσετε το πλήκτρο M.C.

## Σημείωση

Η λειτουργία AF (αναζήτηση εναλλακτικών συχνοτήτων) της συσκευής ενεργοποιείται και απενεργοποιείται. Η λειτουργία AF πρέπει να είναι απενεργοποιημένη σε κανονική λειτουργία συντονισμού (ανατρέξτε [στη σελίδα](#page-10-0) 11).

### Χρήση της λειτουργίας αναζήτησης PI

Εάν ο ραδιοφωνικός δέκτης δεν βρίσκει ένα σταθμό ή εάν η ποιότητα της λήψης δεν είναι καλή, η συσκευή αναζητά αυτόματα ένα διαφορετικό σταθμό με τον ίδιο τύπο προγράμματος. Κατά την αναζήτηση, εμφανίζεται η ένδειξη PI seek και ο ήχος απενεργοποιείται.

### Χρήση αυτόματης αναζήτησης PI για αποθηκευμένους σταθμούς

Όταν δεν είναι δυνατή η ανάκληση αποθηκευμένων σταθμών, η μονάδα μπορεί να ρυθμιστεί ώστε να πραγματοποιεί αναζήτηση PI κατά την ανάκληση αποθηκευμένων σταθμών.

• Η ρύθμιση αυτόματης αναζήτησης PI είναι απενεργοποιημένη από προεπιλογή. Ανατρέξτε στην ενότητα [Auto](#page-23-0) PI ([αυτόματη](#page-23-0) αναζήτηση PI) [σστη σελίδα](#page-23-0) 24.

## Αποθήκευση και ανάκληση σταθμών

Μπορείτε να αποθηκεύσετε εύκολα μέχρι έξι σταθμούς για κάθε ζώνη συχνοτήτων ως προγραμματισμένους.

Χρήση των πλήκτρων συντονισμού αποθηκευμένων σταθμών

- 1 Όταν βρείτε ένα σταθμό που θέλετε να αποθηκεύσετε στη μνήμη, πατήστε ένα από τα πλήκτρα συντονισμού αποθηκευμένων σταθμών (1 έως 6) και κρατήστε το πατημένο μέχρι να σταματήσει να αναβοσβήνει ο αριθμός της θέσης μνήμης.
- 2 Πατήστε ένα από τα πλήκτρα συντονισμού αποθηκευμένων σταθμών (1 έως 6) για να επιλέξετε το σταθμό που θέλετε.

Χρήση της οθόνης αποθηκευμένων σταθμών

- 11 Πατήστε Q για να μεταβείτε στην οθόνη αποθηκευμένων σταθμών.
- 2 Χρησιμοποιήστε το πλήκτρο M.C. για να αποθηκεύσετε την επιλεγμένη συχνότητα στη μνήμη.

Περιστρέψτε το για να αλλάξετε τον αριθμό αποθηκευμένου σταθμού. Πατήστε και κρατήστε το πατημένο για να αποθηκεύσετε το σταθμό.

3 Χρησιμοποιήστε το πλήκτρο **M.C.** για να επιλέξετε τον επιθυμητό σταθμό. Περιστρέψτε το για να αλλάξετε το σταθμό. Πατήστε το για να πραγματοποιήσετε επιλογή.

 $E|$   $9$ 

### Εμφάνιση πληροφοριών κειμένου

Το RDS (σύστημα ραδιοφωνικών δεδομένων) περιέχει ψηφιακές πληροφορίες οι οποίες βοηθούν στην αναζήτηση ραδιοσταθμών.

Επιλογή των επιθυμητών πληροφοριών κειμένου

1 Πατήστε το πλήκτρο **DISP/SCRL**. Όνομα προγράμματος υπηρεσίας—Πληροφορίες PTY—Συχνότητα

## Σημειώσεις

<span id="page-9-0"></span>Τμήμα

- ! Το RDS (σύστημα ραδιοφωνικών δεδομένων) περιέχει ψηφιακές πληροφορίες οι οποίες βοηθούν στην αναζήτηση ραδιοσταθμών.
- ! Οι πληροφορίες PTY και η συχνότητα εμφανίζονται στην οθόνη για οκτώ δευτερόλεπτα.

### Προηγμένες λειτουργίες με χρήση ειδικών πλήκτρων

Λήψη κυκλοφοριακών ανακοινώσεων Η λειτουργία ΤΑ (αναμονή κυκλοφοριακών ανακοινώσεων) σάς επιτρέπει να λαμβάνετε αυτόματα ανακοινώσεις σχετικά με την κυκλοφορία, ανεξάρτητα από την πηγή που ακούτε.

- 1 Συντονιστείτε σε σταθμό TP ή σταθμό TP λειτουργίας ΕΟΝ.
- 2 Πατήστε το πλήκτρο TA/NEWS για να ενεργοποιήσετε ή να απενεργοποιήσετε τη λειτουργία αναμονής κυκλοφοριακών ανακοινώσεων.
- 3 Χρησιμοποιήστε το πλήκτρο M.C. για να ρυθμίσετε την ένταση της λειτουργίας TA (αναμονή κυκλοφοριακών ρυθμίσεων) όταν ξεκινάει μια κυκλοφοριακή ανακοίνωση. Η επιλεγμένη ένταση αποθηκεύεται στη μνήμη και ανακαλείται για τις επόμενες κυκλοφοριακές ανακοινώσεις.
- 4 Πατήστε το πλήκτρο TA/NEWS ενώ λαμβάνετε μια κυκλοφοριακή ανακοίνωση για να ακυρώσετε την ανακοίνωση.

Ο ραδιοφωνικός δέκτης επανέρχεται στην αρχική πηγή αλλά παραμένει σε κατάσταση αναμονής μέχρι να πατήσετε ξανά το πλήκτρο TA/NEWS.

Χρήση της διακοπής εκπομπών ειδήσεων Όταν ένας σταθμός με κωδικό PTY εκπέμπει ειδήσεις, η μονάδα μπορεί να μεταβεί αυτόματα στο συγκεκριμένο σταθμό. Όταν τελειώσει η εκπομπή ειδήσεων, συνεχίζεται η λήψη του προηγούμενου προγράμματος.

11 Πατήστε και κρατήστε πατημένο το πλήκτρο **TA**/ NEWS για να ενεργοποιήσετε ή να απενεργοποιήσετε τη λειτουργία διακοπής εκπομπής ειδήσεων. Μπορείτε να ακυρώσετε την εκπομπή ειδήσεων πατώντας το πλήκτρο TA/NEWS.

### Ρυθμίσεις λειτουργιών

1 Πατήστε το πλήκτρο M.C. για να εμφανιστεί το βασικό μενού.

2 Περιστρέψτε το πλήκτρο M.C. για να αλλάξετε την επιλογή του μενού και πατήστε το για να επιλέξετε FUNCTION.

10) <sub>El</sub>

Λειτουργία

της μονάδας

### <span id="page-10-0"></span>3 Περιστρέψτε το πλήκτρο M.C. για να επιλέξετε μια λειτουργία.

Μετά την επιλογή, εκτελέστε τις παρακάτω διαδικασίες για να ρυθμίσετε τη λειτουργία.

#### BSM (απομνημόνευση βέλτιστων σταθμών)

Η λειτουργία BSM (απομνημόνευση βέλτιστων σταθμών) αποθηκεύει αυτόματα κατά σειρά έντασης τις έξι συχνότητες εκπομπής με το ισχυρότερο σήμα.

11 Πιέστε το πλήκτρο **M.C.** για να ενεργοποιήσετε τη λειτουργία BSM.

Για να ακυρώσετε τη διαδικασία, πατήστε ξανά το πλήκτρο M.C.

#### Regional (τοπική λήψη)

Όταν χρησιμοποιείται η λειτουργία AF, η τοπική λειτουργία περιορίζει την επιλογή σταθμών σε αυτούς που εκπέμπουν τοπικά.

1 Πατήστε το πλήκτρο M.C. για να ενεργοποιήσετε / απενεργοποιήσετε την τοπική λειτουργία.

Local (συντονισμός τοπικής αναζήτησης)

Η λειτουργία συντονισμού τοπικής αναζήτησης επιτρέπει το συντονισμό μόνο σε ραδιοφωνικούς σταθμούς με αρκετά ισχυρό σήμα, εξασφαλίζοντας καλύτερη λήψη.

- $\boxed{1}$  Πατήστε το πλήκτρο **M.C.** για να εμφανιστεί η λειτουργία ρύθμισης.
- 2 Περιστρέψτε το πλήκτρο M.C. για να επιλέξετε την επιθυμητή ρύθμιση. FM: Local OFF—Level 1—Level 2—Level 3—

Level 4

MW/LW: Local OFF—Level 1—Level 2

Επιλέγοντας το υψηλότερο επίπεδο (μεγαλύτερος αριθμός ρύθμισης) πραγματοποιείται η λήψη μόνο των σταθμών με ισχυρό σήμα, ενώ οι χαμηλότερες ρυθμίσεις επιτρέπουν τη λήψη σταθμών με ασθενέστερο σήμα.

3 Πατήστε το πλήκτρο M.C. για να επιβεβαιώσετε την επιλογή σας.

PTY search (επιλογή τύπου προγράμματος)

Μπορείτε να συντονιστείτε σε ένα σταθμό χρησιμοποιώντας τις πληροφορίες PTY (τύπου προγράμματος).

- 1 Πατήστε το πλήκτρο **M.C.** για να εμφανιστεί η λειτουργία ρύθμισης.
- 2 Περιστρέψτε το πλήκτρο M.C. για να επιλέξετε την επιθυμητή ρύθμιση.
- News/Info—Popular—Classics—Others 3 Πατήστε το πλήκτρο M.C. για να ξεκινήσει η αναζήτηση.

Η μονάδα αναζητά ένα σταθμό που εκπέμπει το συγκεκριμένο τύπο προγράμματος. Όταν βρεθεί ο σταθμός, εμφανίζεται το όνομα του προγράμματος.

Για περισσότερες πληροφορίες σχετικά με τις πληροφορίες PTY (κωδικός αναγνώρισης τύπου προγράμματος), ανατρέξτε στην ενότητα που ακολουθεί, [την επόμενη σελίδα](#page-11-0).

Το πρόγραμμα ορισμένων σταθμών μπορεί να διαφέρει από το πρόγραμμα που δηλώνουν οι μεταδιδόμενες πληροφορίες PTY.

Εάν κανένας σταθμός δεν εκπέμπει τον τύπο προγράμματος που αναζητήσατε, εμφανίζεται το μήνυμα NOT FOUND για δύο δευτερόλεπτα περίπου και στη συνέχεια ο ραδιοφωνικός δέκτης επανασυντονίζεται στον αρχικό σταθμό.

Traffic (αναμονή κυκλοφοριακών ανακοινώσεων)

11 Πατήστε το πλήκτρο **M.C.** για να ενεργοποιήσετε ή να απενεργοποιήσετε τη λειτουργία αναμονής κυκλοφοριακών ανακοινώσεων.

#### AF (αναζήτηση εναλλακτικών συχνοτήτων)

Εάν ο ραδιοφωνικός δέκτης δεν έχει καλή λήψη, η συσκευή αναζητά αυτόματα ένα διαφορετικό σταθμό στο ίδιο δίκτυο.

1 Πατήστε το πλήκτρο M.C. για να ενεργοποιηθεί ή να απενεργοποιηθεί η λειτουργία AF.

News (διακοπή εκπομπής ειδήσεων)

11 Πατήστε **M.C.** για να ενεργοποιηθεί ή να απενεργοποιηθεί η λειτουργία ΕΙΔΗΣΕΩΝ.

## Σημειώσεις

- ! Αν είναι επιλεγμένη η ζώνη MW/LW, είναι διαθέσιμες μόνο οι λειτουργίες BSM ή Local.
- ! Η λειτουργία ολοκληρώνεται ακόμη και αν το μενού ακυρωθεί προτού επιβεβαιωθεί.

### Λίστα PTY

#### News/Info

<span id="page-11-0"></span>Τμήμα

News (Ειδήσεις), Affairs (Επίκαιρα θέματα), Info (Πληροφορίες), Sport (Σπορ), Weather (Καιρός), Finance (Οικονομία)

#### Popular

Pop Mus (Ποπ μουσική), Rock Mus (Ροκ μουσική), Easy Mus (Ήρεμη μουσική), Oth Mus (Άλλο είδος μουσικής), Jazz (Τζαζ), Country (Μουσική κάντρι), Nat Mus (Έθνικ μουσική), Oldies (Παλιά μουσική), Folk mus (Φολκ μουσική)

#### Classics

L. Class (Ελαφρά κλασσική μουσική), Classic (Κλασσική μουσική)

#### **Others**

Educate (Επιμορφωτικές εκπομπές), Drama (Δράμα), Culture (Πολιτισμός), Science (Επιστήμες), Varied (Διάφορα), Children (Παιδικά), Social (Κοινωνικά θέματα), Religion (Θρησκεία), Phone In (Τηλεφωνικές εκπομπές), Touring (Ταξίδια), Leisure (Αναψυχή), Document (Ντοκιμαντέρ)

 $\Box$ 

# CD/CD-R/CD-RW και συσκευές αποθήκευσης USB

## Βασικές λειτουργίες

Αναπαραγωγή δίσκου CD/CD-R/CD-RW

- 1 Τοποθετήστε το δίσκο στην υποδοχή δίσκου με την ετικέτα προς τα επάνω.
- 1 Εάν έχει ήδη τοποθετηθεί δίσκος, πατήστε το πλήκτρο SRC/OFF για να επιλέξετε το ενσωματωμένο CD player.

Εξαγωγή δίσκου CD/CD-R/CD-RW

1 Πατήστε Δ (εξαγωγή).

Αναπαραγωγή τραγουδιών από συσκευή αποθήκευσης USB

- 1 Ανοίξτε το κάλυμμα του προσαρμογέα USB.
- 2 Συνδέστε μια συσκευή αποθήκευσης USB χρησιμοποιώντας καλώδιο USB.

Διακοπή αναπαραγωγής αρχείων από συσκευή αποθήκευσης USB

1 Μπορείτε να αποσυνδέσετε τη συσκευή αποθήκευσης USB οποιαδήποτε στιγμή.

Επιλογή φακέλου

11 Πατήστε το πλήκτρο **M.C.** προς τα επάνω ή προς τα κάτω.

Επιλογή κομματιού

 $\Box$  Πατήστε το πλήκτρο **M.C.** προς τα αριστερά ή προς τα δεξιά.

Γρήγορη μετακίνηση προς τα εμπρός ή προς τα πίσω

1 Πατήστε και κρατήστε πατημένο το πλήκτρο **M.C.** προς τα αριστερά ή προς τα δεξιά.

Επιστροφή στον κύριο φάκελο

1 Πατήστε και κρατήστε πατημένο το πλήκτρο BAND/ESC.

Εναλλαγή μεταξύ αρχείων συμπιεσμένου ήχου και CD-DA

1 Πατήστε το πλήκτρο BAND/ESC.

### Σημειώσεις

- ! Κατά την αναπαραγωγή αρχείων συμπιεσμένου ήχου, δεν ακούγεται ήχος όταν επιλέγετε γρήγορη μετακίνηση προς τα εμπρός ή προς τα πίσω.
- ! Οι συσκευές αποθήκευσης USB, που μπορούν να φορτιστούν μέσω USB, φορτίζονται όταν είναι συνδεδεμένες και ο διακόπτης ανάφλεξης βρίσκεται στη θέση ACC ή ON.
- ! Αποσυνδέστε τις συσκευές αποθήκευσης USB από τη μονάδα, όταν δεν χρησιμοποιούνται.
- ! Εάν η λειτουργία plug and play είναι ενεργοποιημένη και συνδεθεί συσκευή αποθήκευσης USB, ανάλογα με τον τύπο της συσκευής, η πηγή μπορεί να αλλάξει αυτόματα σε USB όταν βάζετε μπροστά τον κινητήρα. Παρακαλούμε αλλάξτε ανάλογα τη ρύθμιση plug and play. Ανατρέξτε στην ενότητα [USB](#page-23-0) PnP (plug and play) [σστη σελίδα](#page-23-0) [24](#page-23-0).

Τμήμα በ2

## <span id="page-12-0"></span>Εμφάνιση πληροφοριών κειμένου

Επιλογή των επιθυμητών πληροφοριών κειμένου

11 Πατήστε το πλήκτρο **D/DISP/SCRL.** Δίσκοι CD TEXT: Αριθμός κομματιού και χρόνος αναπαραγωγής—τίτλος δίσκου—όνομα καλλιτέχνη δίσκου—τίτλος κομματιού—όνομα καλλιτέχνη κομματιού WMA/MP3/AAC: Χρόνος αναπαραγωγής όνομα φακέλου—όνομα αρχείου—τίτλος κομματιού—όνομα καλλιτέχνη—τίτλος άλμπουμ—είδος μουσικής—σχόλιο—bit rate —αριθμοί φακέλου και κομματιού WAV: Χρόνος αναπαραγωγής—όνομα φακέλου—όνομα αρχείου—τίτλος κομματιού όνομα καλλιτέχνη—τίτλος άλμπουμ—είδος μουσικής—σχόλιο—συχνότητα δειγματοληψίας —αριθμοί φακέλου και κομματιού

Κύλιση των πληροφοριών κειμένου προς τα αριστερά

1 Πατήστε και κρατήστε πατημένο το πλήκτρο /DISP/SCRL.

## Σημειώσεις

- Μη συμβατό κείμενο που έχει αποθηκευτεί στο αρχείο ήχου ίσως να μην εμφανίζεται ή να μην εμφανίζεται σωστά.
- ! Ανάλογα με την έκδοση του iTunes που χρησιμοποιήθηκε για την εγγραφή των αρχείων MP3/AAC σε δίσκο, τα σχόλια μπορεί να μην εμφανίζονται σωστά.
- Όταν χρησιμοποιείται το Windows Media Player 11 για την κωδικοποίηση των αρχείων WAV, είναι δυνατή η εμφάνιση πληροφοριών κειμένου.
- ! Κατά την αναπαραγωγή αρχείων WMA που έχουν εγγραφεί με VBR (μεταβλητή ταχύτητα μεταφοράς δυαδικών ψηφίων), εμφανίζεται η μέση ταχύτητα μεταφοράς δυαδικών ψηφίων (bit rate).
- ! Κατά την αναπαραγωγή αρχείων MP3 που έχουν εγγραφεί με VBR (μεταβλητή συχνότητα δυαδικών ψηφίων), εμφανίζεται η ένδειξη VBR αντί για την τιμή της ταχύτητας μεταφοράς δυαδικών ψηφίων.

! Κατά την αναπαραγωγή αρχείων AAC που έχουν εγγραφεί με VBR (μεταβλητή ταχύτητα μεταφοράς δυαδικών ψηφίων), εμφανίζεται η μέση ταχύτητα μεταφοράς δυαδικών ψηφίων (bit rate). Ωστόσο, ανάλογα με το λογισμικό που χρησιμοποιείται για την αποκωδικοποίηση των αρχείων AAC, μπορεί να εμφανίζεται η ένδειξη VBR.

### Επιλογή και αναπαραγωγή αρχείων/κομματιών από τη λίστα ονομάτων αρχείων

1 Πατήστε <sup>Q</sup> νια να μεταβείτε στη λειτουργία λίστας ονομάτων αρχείων/ κομματιών.

### 2 Χρησιμοποιήστε το πλήκτρο M.C. για να επιλέξετε το επιθυμητό όνομα αρχείου (ή φακέλου).

Αλλαγή ονόματος κομματιού, αρχείου ή φακέλου 1 Περιστρέψτε το πλήκτρο **M.C.** 

Αναπαραγωγή

1 Όταν είναι επιλεγμένο ένα αρχείο ή ένα κομμάτι, πατήστε M.C.

Προβολή λίστας αρχείων (ή φακέλων) μέσα στον επιλεγμένο φάκελο

1 Όταν είναι επιλεγμένος ένας φάκελος, πατήστε M.C.

Αναπαραγωγή ενός τραγουδιού στον επιλεγμένο φάκελο

1 Όταν είναι επιλεγμένος ένας φάκελος, πατήστε και κρατήστε πατημένο το πλήκτρο M.C.

## Σημείωση

Στη λίστα τίτλων κομματιών εμφανίζονται οι τίτλοι των κομματιών ενός δίσκου CD TEXT.

 $_{El}$  (13

### Προηγμένες λειτουργίες με χρήση ειδικών πλήκτρων

Επιλογή της περιοχής επανάληψης αναπαραγωγής

1 Πατήστε 3/ για να μετακινηθείτε κυκλικά ανάμεσα σε:

#### CD/CD-R/CD-RW

- ! Disc Επανάληψη όλων των κομματιών
- ! Track Επανάληψη του τρέχοντος κομματιού
- Folder Επανάληψη του τρέχοντος φακέλου

#### Συσκευή αποθήκευσης USB

- ! All Επανάληψη όλων των αρχείων
- ! Track Επανάληψη του τρέχοντος αρχείου
- ! Folder Επανάληψη του τρέχοντος φακέλου

Αναπαραγωγή κομματιών με τυχαία σειρά

1 Πατήστε 2/ για να ενεργοποιήσετε ή να απενεργοποιήσετε τη λειτουργία αναπαραγωγής με τυχαία σειρά.

Τα κομμάτια εντός μιας επιλεγμένης περιοχής επανάληψης αναπαραγωγής αναπαράγονται με τυχαία σειρά.

Παύση αναπαραγωγής

11 Πατήστε 6/PAUSE για παύση ή συνέχεια.

Βελτίωση των συμπιεσμένων αρχείων ήχου και αποκατάσταση πιο πλούσιου ήχου (ανάκτηση ήχου)

1 Πατήστε 4/S.Rtrv για να μετακινηθείτε κυκλικά ανάμεσα σε: OFF (απενεργοποιημένη)—1—2

Το 1 είναι κατάλληλο για μικρό βαθμό συμπίεσης και το 2 για υψηλό βαθμό συμπίεσης.

## Ρυθμίσεις λειτουργιών

1 Πατήστε το πλήκτρο M.C. για να εμφανιστεί το βασικό μενού.

2 Περιστρέψτε το πλήκτρο M.C. για να αλλάξετε την επιλογή του μενού και πατήστε το για να επιλέξετε FUNCTION.

### 3 Περιστρέψτε το πλήκτρο M.C. για να επιλέξετε μια λειτουργία.

Μετά την επιλογή, εκτελέστε τις παρακάτω διαδικασίες για να ρυθμίσετε τη λειτουργία.

14) <sub>El</sub>

Repeat (επανάληψη αναπαραγωνής)

- 11 Πατήστε το πλήκτρο **M.C.** για να εμφανιστεί η λειτουργία ρύθμισης.
- 2 Περιστρέψτε το πλήκτρο M.C. για να επιλέξετε την περιοχή επανάληψης. Για λεπτομέρειες, ανατρέξτε στην ενότητα Επιλογή της περιοχής επανάληψης αναπαραγωγής σ'αυτή την σελίδα.
- 3 Πατήστε το πλήκτρο M.C. για να επιβεβαιώσετε την επιλογή σας.

#### Random (τυχαία αναπαραγωγή)

11 Πατήστε **M.C.** για να ενεργοποιήσετε ή να απενεργοποιήσετε τη λειτουργία αναπαραγωγής με τυχαία σειρά.

#### Pause (παύση)

1 Πατήστε **M.C.** για παύση ή συνέχεια.

S.Rtrv (ανάκτηση ήχου)

Βελτιώνει αυτόματα το συμπιεσμένο ήχο εξασφαλίζοντας καλύτερο, πιο πλούσιο ήχο.

- 11 Πατήστε το πλήκτρο **M.C.** για να εμφανιστεί η λειτουργία ρύθμισης.
- 2 Περιστρέψτε το πλήκτρο M.C. για να επιλέξετε την επιθυμητή ρύθμιση. Για λεπτομέρειες, ανατρέξτε στην ενότητα

Βελτίωση των συμπιεσμένων αρχείων ήχου και αποκατάσταση πιο πλούσιου ήχου (ανάκτηση ήχου) σ'αυτή την σελίδα.

3 Πατήστε το πλήκτρο M.C. για να επιβεβαιώσετε την επιλογή σας.

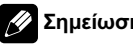

### Σημείωση

Η λειτουργία ολοκληρώνεται ακόμη και αν το μενού ακυρωθεί προτού επιβεβαιωθεί.

<span id="page-13-0"></span>Τμήμα

# <span id="page-14-0"></span>iPod

## Βασικές λειτουργίες

Αναπαραγωγή τραγουδιών από iPod

- 1 Ανοίξτε το κάλυμμα του προσαρμογέα USB.
- 2 Συνδέστε το iPod στο καλώδιο USB,

χρησιμοποιώντας έναν προσαρμογέα iPod.

Επιλογή κομματιού (κεφαλαίου)

11 Πατήστε το πλήκτρο **M.C.** προς τα αριστερά ή προς τα δεξιά.

Γρήγορη μετακίνηση προς τα εμπρός ή προς τα πίσω

11 Πατήστε και κρατήστε πατημένο το πλήκτρο **M.C.** προς τα αριστερά ή προς τα δεξιά.

## Σημειώσεις

- ! Η μπαταρία του iPod φορτίζεται εάν ο διακόπτης ανάφλεξης βρίσκεται στη θέση ACC ή ΟΝ και το iPod είναι συνδεδεμένο.
- Όταν το iPod είναι συνδεδεμένο με τη μονάδα, δεν είναι δυνατή η ενεργοποίηση/ απενεργοποίησή του εκτός εάν η κατάσταση λειτουργίας ελέγχου είναι iPod.
- ! Αποσυνδέστε τα ακουστικά από το iPod πριν το συνδέσετε με τη μονάδα.
- Το iPod απενεργοποιείται σε δύο περίπου λεπτά αφού γυρίσετε το διακόπτη ανάφλεξης στη θέση OFF.

# Εμφάνιση πληροφοριών κειμένου

Επιλογή των επιθυμητών πληροφοριών κειμένου

1 Πατήστε το πλήκτρο **DISP/SCRL**. Χρόνος αναπαραγωγής—τίτλος τραγουδιού όνομα καλλιτέχνη—τίτλος άλμπουμ—αριθμός τραγουδιών

Κύλιση των πληροφοριών κειμένου προς τα αριστερά

1 Πατήστε και κρατήστε πατημένο το πλήκτρο /DISP/SCRL.

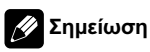

Μη συμβατό κείμενο που βρίσκεται αποθηκευμένο στο iPod δεν εμφανίζεται από τη μονάδα.

## Αναζήτηση τραγουδιού

Πατήστε το πλήκτρο **Q** για να μεταβείτε στο κύριο μενού της αναζήτησης λίστας.

### 2 Χρησιμοποιήστε το πλήκτρο M.C. για να επιλέξετε κατηγορία/τραγούδι.

Αλλαγή ονόματος τραγουδιού ή κατηγορίας 11 Περιστρέψτε το πλήκτρο **M.C.** Λίστες αναπαραγωγής—καλλιτέχνες άλμπουμ—τραγούδια—podcast—είδη μουσικής —συνθέτες—audiobook Αναπαραγωγή 1 Όταν είναι επιλεγμένο ένα τραγούδι, πατήστε M. C. Προβολή λίστας τραγουδιών στην επιλεγμένη κατηγορία 1 Όταν είναι επιλεγμένη μια κατηγορία, πατήστε M. C.

Αναπαραγωγή ενός τραγουδιού στην επιλεγμένη κατηγορία

1 Όταν είναι επιλεγμένη μια κατηγορία, πατήστε και κρατήστε πατημένο το πλήκτρο M.C.

Αναζήτηση κατά αλφαβητική σειρά στη λίστα

- 1 Όταν εμφανιστεί μια λίστα για την επιλεγμένη κατηγορία, πατήστε το πλήκτρο Q για να επιλέξετε αναζήτηση κατά αλφαβητική σειρά.
- 2 Περιστρέψτε το πλήκτρο M.C. για να επιλέξετε ένα γράμμα.
- 3 Πατήστε το πλήκτρο M.C. για να εμφανιστεί η αλφαβητική λίστα.

Εάν διακοπεί η αναζήτηση κατά αλφαβητική σειρά, εμφανίζεται το μήνυμα NOT FOUND.

 $_{\text{FI}}$  (15

Λειτουργίατης μονάδας

# Σημείωση

<span id="page-15-0"></span>Τμήμα

Ανάλογα με τον αριθμό αρχείων στο iPod, ίσως υπάρξει καθυστέρηση κατά την εμφάνιση μιας λίστας.

## Προηγμένες λειτουργίες με χρήση ειδικών πλήκτρων

Επιλογή της περιοχής επανάληψης αναπαραγωγής

- 1 Πατήστε 3/ για να μετακινηθείτε κυκλικά ανάμεσα σε:
	- ! One Επανάληψη του τρέχοντος τραγουδιού
	- ! All Επανάληψη όλων των τραγουδιών στην επιλεγμένη λίστα

Αναπαραγωγή όλων των τραγουδιών με τυχαία σειρά (τυχαία αναπαραγωγή όλων)

1 Πατήστε το πλήκτρο 2/ για να ενεργοποιήσετε την αναπαραγωγή όλων των τραγουδιών με τυχαία σειρά.

Παύση αναπαραγωγής Ανατρέξτε στην ενότητα Παύση [αναπαραγωγής](#page-13-0) σστη [σελίδα](#page-13-0) 14.

Αναπαραγωγή τραγουδιών συσχετισμένων με το τρέχον

Μπορείτε να αναπαραγάγετε τραγούδια από τις παρακάτω λίστες.

• Λίστα άλμπουμ του καλλιτέχνη του τρέχοντος τραγουδιού

• Λίστα τραγουδιών του τρέχοντος άλμπουμ • Λίστα άλμπουμ του είδους μουσικής στο οποίο

ανήκει το τρέχον τραγούδι

- 1 Πατήστε και κρατήστε πατημένο το πλήκτρο M.C. για να μεταβείτε στη λειτουργία αναπαραγωγής συσχετισμένων κομματιών.
- 2 Περιστρέψτε το πλήκτρο M.C. για να αλλάξετε λειτουργία και, στη συνέχεια, πατήστε το για να την επιλέξετε.
	- ! Artist Αναπαραγωγή ενός άλμπουμ του τρέχοντος καλλιτέχνη.
	- Album Αναπαραγωγή ενός τραγουδιού του τρέχοντος άλμπουμ.
	- Genre Αναπαραγωγή ενός άλμπουμ του τρέχοντος είδους μουσικής.

Το επιλεγμένο τραγούδι/άλμπουμ θα αναπαραχθεί μετά το τραγούδι που ακούγεται.

Το επιλεγμένο τραγούδι/άλμπουμ μπορεί να ακυρωθεί εάν εκτελέσετε άλλες λειτουργίες εκτός από αναζήτηση συσχετισμένων αρχείων (π.χ. γρήγορη μετακίνηση προς τα εμπρός ή προς τα πίσω).

Εάν δεν βρεθούν σχετικά άλμπουμ/τραγούδια, εμφανίζεται το μήνυμα NOT FOUND. Ανάλογα με το τραγούδι που έχετε επιλέξει για αναπαραγωγή, το τέλος του τραγουδιού που ακούγεται και η αρχή του επιλεγμένου τραγουδιού/ άλμπουμ μπορεί να κοπούν.

16) <sub>El</sub>

Λειτουργία

της μονάδας

<span id="page-16-0"></span>Χρήση της λειτουργίας iPod αυτής της μονάδας από το iPod

Αυτή η λειτουργία δεν είναι συμβατή για τα παρακάτω μοντέλα iPod.

- iPod nano πρώτης γενιάς
- ! iPod πέμπτης γενιάς

Η λειτουργία iPod αυτής της μονάδας σάς επιτρέπει να εκτελείτε λειτουργίες από το iPod και να ακούτε μουσική από τα ηχεία του αυτοκινήτου σας.

- 1 Πατήστε το πλήκτρο 1/iPod για εναλλαγή μεταξύ των λειτουργιών ελέγχου.
	- iPod Είναι δυνατός ο έλεγχος της λειτουργίας iPod αυτής της μονάδας από τη συνδεδεμένη συσκευή iPod.
	- ! Audio Είναι δυνατός ο έλεγχος της λειτουργίας iPod αυτής της μονάδας από την ίδια τη μονάδα.

Βελτίωση των συμπιεσμένων αρχείων ήχου και αποκατάσταση πιο πλούσιου ήχου (ανάκτηση ήχου) Ανατρέξτε στην ενότητα [Βελτίωση](#page-13-0) των συμπιεσμένων αρχείων ήχου και [αποκατάσταση](#page-13-0) πιο πλούσιου ήχου (ανάκτηση ήχου) [σστη σελίδα](#page-13-0) 14.

## Ρυθμίσεις λειτουργιών

1 Πατήστε το πλήκτρο M.C. για να εμφανιστεί το βασικό μενού.

2 Περιστρέψτε το πλήκτρο M.C. για να αλλάξετε την επιλογή του μενού και πατήστε το για να επιλέξετε FUNCTION.

### 3 Περιστρέψτε το πλήκτρο M.C. για να επιλέξετε μια λειτουργία.

Μετά την επιλογή, εκτελέστε τις παρακάτω διαδικασίες για να ρυθμίσετε τη λειτουργία.

Repeat (επανάληψη αναπαραγωγής)

Ανατρέξτε στην ενότητα [Repeat](#page-13-0) ([επανάληψη](#page-13-0) [αναπαραγωγής](#page-13-0)) σστη σελίδα 14. Ωστόσο, η περιοχή επανάληψης διαφέρει σε σχέση με συσκευές CD/εξωτερικές συσκευές αποθήκευσης. Ανατρέξτε στην ενότητα [Επιλογή](#page-15-0) της περιοχής επανάληψης [αναπαραγωγής](#page-15-0) στην [προηγούμενη σελίδα](#page-15-0).

Shuffle (αναπαραγωγή με τυχαία σειρά)

- 11 Πατήστε το πλήκτρο **M.C.** για να εμφανιστεί η λειτουργία ρύθμισης.
- 2 Περιστρέψτε το πλήκτρο M.C. για να επιλέξετε την επιθυμητή ρύθμιση.
	- ! Songs Αναπαραγωγή τραγουδιών από την επιλεγμένη λίστα με τυχαία σειρά.
	- ! Albums Αναπαραγωγή τραγουδιών από ένα τυχαία επιλεγμένο άλμπουμ κατά σειρά.
	- ! OFF Ακύρωση τυχαίας αναπαραγωγής.
- 3 Πατήστε το πλήκτρο M.C. για να επιβεβαιώσετε την επιλογή σας.

Shuffle all (αναπαραγωγή όλων με τυχαία σειρά)

! Πατήστε M.C. για να ενεργοποιήσετε την αναπαραγωγή όλων των τραγουδιών με τυχαία σειρά.

Για να απενεργοποιήσετε την αναπαραγωγή, απενεργοποιήστε την επιλογή Shuffle στο μενού FUNCTION.

Link play (αναπαραγωγή συσχετισμένων κομματιών)

- 11 Πατήστε το πλήκτρο **M.C.** για να εμφανιστεί η λειτουργία ρύθμισης.
- 2 Περιστρέψτε το πλήκτρο M.C. για να αλλάξετε λειτουργία και, στη συνέχεια, πατήστε το για να την επιλέξετε. Για λεπτομέρειες σχετικά με τις ρυθμίσεις, ανατρέξτε στην ενότητα [Αναπαραγωγή](#page-15-0)

τραγουδιών [συσχετισμένων](#page-15-0) με το τρέχον στην [προηγούμενη σελίδα](#page-15-0).

CTRL (λειτουργία ελέγχου)

1 Πατήστε το πλήκτρο **M.C.** για να επιλέξετε την επιθυμητή ρύθμιση. Για λεπτομέρειες σχετικά με τις ρυθμίσεις, ανατρέξτε στην ενότητα Χρήση της λειτουργίας iPod αυτής της μονάδας από το iPod σ'αυτή την σελίδα.

#### PAUSE (παύση)

Ανατρέξτε στην ενότητα *[Pause](#page-13-0) ([παύση](#page-13-0))* σστη [σελίδα](#page-13-0) 14.

Audiobooks (ταχύτητα audiobook)

<span id="page-17-0"></span>Η ταχύτητα αναπαραγωγής του audiobook μπορεί να αλλάξει.

- 11 Πατήστε το πλήκτρο **M.C.** για να εμφανιστεί η λειτουργία ρύθμισης.
- 2 Περιστρέψτε το πλήκτρο M.C. για να επιλέξετε την επιθυμητή ρύθμιση.
	- ! Faster Αναπαραγωγή με ταχύτητα μεγαλύτερη από την κανονική
	- ! Normal Αναπαραγωγή με κανονική ταχύτητα
	- ! Slower Αναπαραγωγή με ταχύτητα μικρότερη από την κανονική
- 3 Πατήστε το πλήκτρο M.C. για να επιβεβαιώσετε την επιλογή σας.

#### S.Rtrv (ανάκτηση ήχου)

Ανατρέξτε στην ενότητα [S.Rtrv](#page-13-0) ([ανάκτηση](#page-13-0) ήχου) [σστη σελίδα](#page-13-0) 14.

# Σημειώσεις

- ! Η λειτουργία ολοκληρώνεται ακόμη και αν το μενού ακυρωθεί προτού επιβεβαιωθεί.
- Όταν η λειτουργία ελέγχου αλλάζει σε iPod, πραγματοποιείται παύση της αναπαραγωγής του τραγουδιού. Ξεκινήστε την αναπαραγωγή από τη συσκευή iPod.
- ! Οι παρακάτω λειτουργίες εξακολουθούν να είναι προσβάσιμες από τη μονάδα ακόμα και εάν η λειτουργία ελέγχου είναι ρυθμισμένη σε iPod.
	- Ένταση ήχου
	- Γρήγορη μετακίνηση προς τα εμπρός/ προς τα πίσω
	- Επόμενο/προηγούμενο κομμάτι
	- Παύση
	- Εμφάνιση πληροφοριών κειμένου
- Όταν έχετε επιλέξει τη λειτουργία ελέγχου iPod, οι ακόλουθοι περιορισμοί ισχύουν για τις λειτουργίες:
	- Μόνο οι λειτουργίες CTRL (λειτουργία ελέγχου), PAUSE (παύση) και S.Rtrv (ανάκτηση ήχου) είναι διαθέσιμες.
	- Η λειτουργία αναζήτησης δεν είναι δυνατή από αυτήν τη μονάδα.

# Τηλέφωνο Bluetooth Λειτουργία μενού σύνδεσης Σημαντικό

Για να χρησιμοποιήσετε αυτή τη λειτουργία, σταθµεύστε το όχηµά σας και βεβαιωθείτε ότι έχετε τραβήξει το χειρόφρενο.

### 1 Πατήστε το πλήκτρο PHONE/<sup>2</sup> /CONNECT και κρατήστε το πατημένο για να επιλέξετε το μενού σύνδεσης.

Δεν είναι δυνατή η εκτέλεση αυτού του βήματος στη διάρκεια κλήσης.

### 2 Περιστρέψτε το πλήκτρο M.C. για να επιλέξετε μια λειτουργία.

Μετά την επιλογή, εκτελέστε τις παρακάτω διαδικασίες για να ρυθμίσετε τη λειτουργία.

Device list (σύνδεση ή αποσύνδεση κινητού τηλεφώνου από τη λίστα συσκευών)

- 1 Πατήστε το πλήκτρο M.C. για να εμφανιστεί η λειτουργία ρύθμισης.
- 2 Περιστρέψτε το πλήκτρο M.C. για να επιλέξετε το όνομα της συσκευής που θέλετε να συνδέσετε/ αποσυνδέσετε.
- 3 Πατήστε M.C. για σύνδεση/αποσύνδεση του επιλεγμένου κινητού τηλεφώνου. Εάν ολοκληρωθεί η σύνδεση, εμφανίζεται η ένδειξη \* στο όνομα της συσκευής.

Delete device (αφαίρεση κινητού τηλεφώνου από τη λίστα συσκευών)

- 11 Πατήστε το πλήκτρο **M.C.** για να εμφανιστεί η λειτουργία ρύθμισης.
- 2 Περιστρέψτε το πλήκτρο M.C. για να επιλέξετε το όνομα της συσκευής που θέλετε να διαγράψετε.
	- ! Πατήστε και κρατήστε πατημένο το πλήκτρο M.C. για να εμφανιστεί η διεύθυνση BD και το όνομα της συσκευής.
- 3 Πατήστε το πλήκτρο M.C. για να εμφανίσετε το Delete YES.
- 4 Πατήστε το πλήκτρο M.C. για να διαγράψετε τις πληροφορίες ενός κινητού τηλεφώνου από τη λίστα συσκευών.
- ! Κατά την εκτέλεση αυτής της λειτουργίας, μην σβήσετε τον κινητήρα.

18) <sub>El</sub>

Λειτουργία

της μονάδας

<span id="page-18-0"></span>Add device (σύνδεση νέου κινητού τηλεφώνου)

- 1 Πατήστε το πλήκτρο **M.C.** για έναρξη της διαδικασίας αναζήτησης.
	- Για να ακυρώσετε τη διαδικασία, πατήστε ξανά το πλήκτρο M.C. κατά την αναζήτηση.
- 2 Περιστρέψτε το πλήκτρο M.C. για να επιλέξετε μια συσκευή από τη λίστα συσκευών.
	- Αν δεν εμφανίζεται η συσκευή που θέλετε, επιλέξτε Search again.
- 3 Πατήστε και κρατήστε πατημένο το πλήκτρο M.C. για να εμφανιστεί η διεύθυνση BD και το όνομα της συσκευής.
- 4 Πατήστε το πλήκτρο M.C. για σύνδεση του επιλεγμένου κινητού τηλεφώνου.
	- ! Για να ολοκληρώσετε τη σύνδεση, επιλέξτε το όνομα της συσκευής (DEH-6200BT) και καταχωρήστε τον κωδικό σύνδεσης στο κινητό σας τηλέφωνο.
	- ! Ο κωδικός PIN έχει οριστεί από προεπιλογή σε 0000. Μπορείτε να αλλάξετε αυτόν τον κωδικό. Ανατρέξτε στην ενότητα PIN code (εισαγωγή κωδικού PIN) στην προηγούμενη σελίδα.
	- ! Εάν έχουν αντιστοιχηθεί ήδη πέντε συσκευές, εμφανίζεται το μήνυμα Memory full και δεν είναι δυνατή η εκτέλεση αυτής της λειτουργίας. Σε αυτήν την περίπτωση, διαγράψτε πρώτα μια αντιστοιχισμένη συσκευή.

SPCL. Device (ορισμός ειδικής συσκευής)

Οι συσκευές Bluetooth με τις οποίες είναι δύσκολο να πραγματοποιηθεί σύνδεση αποκαλούνται ειδικές συσκευές. Εάν η συσκευή σας Bluetooth χαρακτηρίζεται ως ειδική συσκευή, πραγματοποιήστε την κατάλληλη επιλογή.

- 11 Πατήστε το πλήκτρο **M.C.** για να εμφανιστεί η λειτουργία ρύθμισης.
- 2 Χρησιμοποιήστε το M.C. για να επιλέξετε μια ειδική συσκευή. Περιστρέψτε το για να αλλάξετε την επιλογή του μενού. Πατήστε το για επιλογή.
	- ! Εάν έχουν αντιστοιχηθεί ήδη πέντε συσκευές, εμφανίζεται το μήνυμα Memory full και δεν είναι δυνατή η εκτέλεση αυτής της λειτουργίας. Σε αυτήν την περίπτωση, διαγράψτε πρώτα μια αντιστοιχισμένη συσκευή.
- 3 Περιστρέψτε το πλήκτρο M.C. για να εμφανιστεί το όνομα της συσκευής, η διεύθυνση BD και ο κωδικός pin.
- 4 Χρησιμοποιήστε ένα κινητό τηλέφωνο για σύνδεση με αυτή τη συσκευή.
	- Για να ολοκληρώσετε τη σύνδεση, επιλέξτε το όνομα της συσκευής (DEH-6200BT) και καταχωρήστε τον κωδικό σύνδεσης στο κινητό σας τηλέφωνο.
	- ! Ο κωδικός PIN έχει οριστεί από προεπιλογή σε 0000. Μπορείτε να αλλάξετε αυτόν τον κωδικό. Ανατρέξτε στην ενότητα PIN code (εισαγωγή κωδικού PIN) στην προηγούμενη σελίδα.

Auto CONN (αυτόματη σύνδεση με συσκευή Bluetooth)

 $\Box$  Πατήστε το πλήκτρο **M.C.** για να ενεργοποιήσετε ή να απενεργοποιήσετε τη λειτουργία αυτόματης σύνδεσης.

Visible (ορισμός ορατότητας της μονάδας)

Για να είναι δυνατός ο εντοπισμός της μονάδας από άλλες συσκευές, πρέπει να είναι ενεργοποιημένη η ορατότητα Bluetooth αυτής της μονάδας.

- 11 Πατήστε το πλήκτρο **M.C.** για να ενεργοποιήσετε ή να απενεργοποιήσετε την ορατότητα Bluetooth της μονάδας.
	- ! Κατά τον ορισμό SPCL. Device, η ορατότητα Bluetooth της μονάδας ενεργοποιείται προσωρινά.

PIN code (εισαγωγή κωδικού PIN)

<span id="page-19-0"></span>Για να συνδέσετε το κινητό σας τηλέφωνο με αυτή τη μονάδα μέσω ασύρματης τεχνολογίας Bluetooth, πρέπει να εισαγάγετε τον κωδικό PIN στο τηλέφωνό σας για να επιβεβαιώσετε τη σύνδεση. Ο προεπιλεγμένος κωδικός είναι 0000, αλλά μπορείτε να τον αλλάξετε με αυτήν τη λειτουργία.

- 1 Πατήστε το πλήκτρο **M.C.** για να εμφανιστεί η λειτουργία ρύθμισης.
- 2 Πατήστε το πλήκτρο M.C. προς τα επάνω ή προς τα κάτω για να επιλέξετε έναν αριθμό.
- 3 Πατήστε M.C. προς τα δεξιά για να μετακινήσετε το δρομέα στην επόμενη θέση.
- 4 Αφού εισάγετε τον κωδικό PIN, πατήστε και κρατήστε πατημένο το πλήκτρο M.C. Μπορείτε να αποθηκεύσετε τον κωδικό PIN στη μνήμη της συσκευής σας.
	- ! Αφού εισάγετε τον 8-ψήφιο κωδικό PIN, πατήστε το πλήκτρο M.C. προς τα δεξιά για να αποθηκεύσετε στη μνήμη.
	- ! Μετά την εισαγωγή, πατώντας το πλήκτρο M. C. προς τα δεξιά ή πατώντας το M.C. προς τα μέσα επιστρέφετε στην οθόνη εισαγωγής κωδικού PIN και μπορείτε να αλλάξετε τον κωδικό PIN.

Device INFO (εμφάνιση διεύθυνσης της συσκευής Bluetooth)

- 1 Πατήστε το πλήκτρο M.C. για να εμφανιστεί η λειτουργία ρύθμισης.
- 2 Περιστρέψτε το πλήκτρο M.C. για να εμφανιστεί η διεύθυνση BD και το όνομα της συσκευής.

## Λειτουργία μενού τηλεφώνου

## Σημαντικό

Για να χρησιμοποιήσετε αυτή τη λειτουργία, σταθµεύστε το όχηµά σας και βεβαιωθείτε ότι έχετε τραβήξει το χειρόφρενο.

### 1 Πατήστε PHONE/ [/ CONNECT για να εμφανιστεί το μενού τηλεφώνου.

### 2 Περιστρέψτε το πλήκτρο M.C. για να επιλέξετε μια λειτουργία.

Μετά την επιλογή, εκτελέστε τις παρακάτω διαδικασίες για να ρυθμίσετε τη λειτουργία. Missed Calls (ιστορικό αναπάντητων κλήσεων) DialledCalls (ιστορικό εξερχόμενων κλήσεων) REC'D Calls (ιστορικό εισερχόμενων κλήσεων)

- 11 Πατήστε το πλήκτρο **M.C.** για να εμφανιστούν οι Missed Calls (ιστορικό αναπάντητων κλήσεων), DialledCalls (ιστορικό εξερχόμενων κλήσεων) ή REC'D Calls (ιστορικό εισερχόμενων κλήσεων).
- 2 Περιστρέψτε το πλήκτρο M.C. για να επιλέξετε ένα όνομα ή έναν αριθμό τηλεφώνου.
- 3 Πατήστε το πλήκτρο M.C. για να πραγματοποιήσετε μια κλήση.
- 4 Όταν βρείτε έναν αριθμό τηλεφώνου που θέλετε να αποθηκεύσετε στη μνήμη, πατήστε και κρατήστε πατημένο ένα από τα πλήκτρα συντονισμού αποθηκευμένων σταθμών (1 έως 6).
	- ! Πατήστε ένα από τα πλήκτρα αποθηκευμένων αριθμών τηλεφώνου 1 έως 6 για ανάκληση του αποθηκευμένου αριθμού που θέλετε.

Phone book (τηλεφωνικός κατάλογος)

Λειτουργία

της μονάδας

- <span id="page-20-0"></span>• Ο τηλεφωνικός κατάλογος του κινητού σας τηλεφώνου θα μεταφερθεί αυτόματα, όταν το τηλέφωνο συνδεθεί σ' αυτήν τη μονάδα.
- ! Ανάλογα με το κινητό τηλέφωνο, ίσως δεν είναι δυνατή η αυτόματη μεταφορά του τηλεφωνικού καταλόγου. Σε αυτή την περίπτωση, χρησιμοποιήστε τις λειτουργίες του κινητού σας τηλεφώνου για τη μεταφορά του τηλεφωνικού καταλόγου. Επίσης, η ορατότητα Bluetooth της μονάδας πρέπει να είναι ενεργοποιημένη. Ανατρέξτε στην ενότητα [Visible](#page-18-0) ([ορισμός](#page-18-0) ορατότητας της μονάδας) [σστη σελίδα](#page-18-0) 19.
- 11 Πατήστε το πλήκτρο **M.C.** για να εμφανιστεί η ALPH SRCH (αλφαβητική λίστα).
- 2 Περιστρέψτε το πλήκτρο M.C. για να επιλέξετε το πρώτο γράμμα του ονόματος που αναζητάτε.
	- Πατήστε το πλήκτρο M.C. για να επιλέξετε τον επιθυμητό τύπο χαρακτήρων. TOP (αλφάβητο)–ΟΛΑ (Ελληνικό αλφάβητο)–ВСЕ (Κυριλλικό αλφάβητο)
- 3 Πατήστε το πλήκτρο M.C. για να εμφανιστεί η λίστα με τις καταχωρήσεις ονομάτων.
- 4 Περιστρέψτε το πλήκτρο M.C. για να επιλέξετε το όνομα που αναζητάτε.
- 5 Πατήστε το πλήκτρο M.C. για να εμφανιστεί η λίστα αριθμών τηλεφώνου.
- 6 Περιστρέψτε το πλήκτρο M.C. για να επιλέξετε τον αριθμό τηλεφώνου που θέλετε να καλέσετε.
	- ! Όταν βρείτε έναν αριθμό τηλεφώνου που θέλετε να αποθηκεύσετε στη μνήμη, πατήστε και κρατήστε πατημένο ένα από τα πλήκτρα συντονισμού αποθηκευμένων σταθμών (1 έως 6).
	- ! Πατήστε ένα από τα πλήκτρα αποθηκευμένων αριθμών τηλεφώνου 1 έως 6 για ανάκληση του αποθηκευμένου αριθμού που θέλετε.
- 7 Πατήστε το πλήκτρο M.C. για να πραγματοποιήσετε μια κλήση.

Dial preset (αριθμοί ταχείας κλήσης)

- 1 Πατήστε το πλήκτρο **M.C.** για να εμφανιστεί η λειτουργία ρύθμισης.
- 2 Χρησιμοποιήστε το πλήκτρο M.C. για να επιλέξετε τον αποθηκευμένο αριθμό τηλεφώνου που θέλετε.

Περιστρέψτε το για να αλλάξετε τον αριθμό αποθηκευμένου σταθμού. Πατήστε το για να πραγματοποιήσετε επιλογή.

- ! Μπορείτε επίσης να πατήσετε ένα από τα πλήκτρα αποθηκευμένων αριθμών τηλεφώνου 1 έως 6 για να επιλέξετε αριθμό.
- 3 Πατήστε το πλήκτρο M.C. για να πραγματοποιήσετε μια κλήση.

Phone FUNC (λειτουργία τηλεφώνου)

Από αυτό το μενού, μπορείτε να ρυθμίσετε τις λειτουργίες Auto ANSR και Ring tone. Για λεπτομέρειες, ανατρέξτε στην ενότητα Λειτουργίες και περιγραφή σ'αυτή την σελίδα.

### Λειτουργίες και περιγραφή

1 Εμφανίστε τη λειτουργία Phone FUNC. Ανατρέξτε στην ενότητα Phone FUNC (λειτουργία τηλεφώνου) σ'αυτή την σελίδα.

### 2 Πατήστε το πλήκτρο M.C. για να εμφανιστεί το μενού λειτουργιών.

### 3 Περιστρέψτε το πλήκτρο M.C. για να επιλέξετε μια λειτουργία.

Μετά την επιλογή, εκτελέστε τις παρακάτω διαδικασίες για να ρυθμίσετε τη λειτουργία.

Auto ANSR (αυτόματη απάντηση)

1 Πατήστε το πλήκτρο M.C. για να ενεργοποιήσετε ή να απενεργοποιήσετε τη λειτουργία αυτόματης απάντησης.

Ring tone (επιλογή ήχου κλήσης)

11 Πατήστε το πλήκτρο **M.C.** για να ενεργοποιήσετε ή να απενεργοποιήσετε τον ήχο κλήσης.

## Ρυθμίσεις ήχου

1 Πατήστε το πλήκτρο M.C. για να εμφανιστεί το βασικό μενού.

2 Περιστρέψτε το πλήκτρο M.C. για να αλλάξετε την επιλογή του μενού και πατήστε το για να επιλέξετε AUDIO.

3 Περιστρέψτε το πλήκτρο M.C. για να επιλέξετε την επιθυμητή ρύθμιση ήχου. Μετά την επιλογή, εκτελέστε τις παρακάτω διαδικασίες για να ρυθμίσετε τη λειτουργία ήχου.

FAD/BAL (ρύθμιση κατανομής ήχου/ισορροπίας)

- 11 Πατήστε το πλήκτρο **M.C.** για να εμφανιστεί η λειτουργία ρύθμισης.
- 2 Πατήστε επανειλημμένα το πλήκτρο M.C. για κυκλική εναλλαγή μεταξύ κατανομής ήχου εμπρός-πίσω και αριστερά-δεξιά.
- 3 Περιστρέψτε το πλήκτρο M.C. για να ρυθμίσετε την κατανομή του ήχου μεταξύ των ηχείων. Εύρος ρύθμισης (μπροστά/πίσω): F-F15 έως F-R15

Εύρος ρύθμισης (αριστερά/δεξιά): B-L15 έως B-R15

- ! Επιλέξτε F-0 όταν χρησιμοποιούνται μόνο δύο ηχεία.
- ! Αν η ρύθμιση πίσω εξόδου και η ρύθμιση εξόδου προενίσχυσης είναι SUBW, δεν είναι δυνατή η ρύθμιση της κατανομής του ήχου μεταξύ των μπροστινών/πίσω ηχείων.

Preset EQ (ανάκληση ισοσταθμιστή)

- 1 Πατήστε το πλήκτρο **M.C.** για να εμφανιστεί η λειτουργία ρύθμισης.
- 2 Περιστρέψτε το πλήκτρο M.C. για να επιλέξετε καμπύλη ισοσταθμιστή.

Powerful—Natural—Vocal—Custom1— Custom2—Flat—Super bass

- ! Όταν επιλεχθεί η καμπύλη Flat δεν πραγματοποιείται διόρθωση στον ήχο.
- 3 Πατήστε το πλήκτρο M.C. για να επιβεβαιώσετε την επιλογή σας.

Graphic EQ (ρύθμιση ισοσταθμιστή)

22) <sub>El</sub>

Μπορείτε να ρυθμίσετε την επιλεγμένη καμπύλη ισοσταθμιστή όπως επιθυμείτε. Οι προσαρμοσμένες ρυθμίσεις καμπύλης ισοσταθμιστή μπορούν να απομνημονευτούν στο Custom1 ή το Custom2.

- ! Μπορεί να δημιουργηθεί μια ξεχωριστή καμπύλη Custom1 για κάθε πηγή. Πραγματοποιώντας αλλαγές όταν είναι επιλεγμένη μία άλλη καμπύλη εκτός από την καμπύλη Custom2, οι ρυθμίσεις καμπύλης του ισοσταθμιστή απομνημονεύονται στο Custom1.
- ! Μπορεί να δημιουργηθεί μια κοινή καμπύλη Custom2 για όλες τις πηγές. Πραγματοποιώντας αλλαγές όταν είναι επιλεγμένη η καμπύλη Custom2, ενημερώνεται η καμπύλη Custom2.
- 11 Πατήστε το πλήκτρο **M.C.** για να εμφανιστεί η λειτουργία ρύθμισης.
- 2 Πατήστε το πλήκτρο M.C. για κυκλική εναλλαγή μεταξύ ζώνης και στάθμης ισοστάθμισης.
- 3 Πατήστε το πλήκτρο M.C. για εμφάνιση της ζώνης ισοστάθμισης και κατόπιν περιστρέψτε το M.C. για να κάνετε την επιλογή σας. 100Hz—315Hz—1.25kHz—3.15kHz—8kHz
- 4 Πατήστε το πλήκτρο **M.C.** για εμφάνιση της στάθμης ισοστάθμισης και κατόπιν περιστρέψτε το M.C. για να κάνετε τη ρύθμιση που θέλετε. Εύρος ρύθμισης: +6 έως –6

#### Loudness (ακουστότητα)

Η ακουστότητα αντισταθμίζει τις ατέλειες στις χαμηλές και υψηλές συχνότητες ήχου σε χαμηλή ένταση.

- 11 Πατήστε το πλήκτρο **M.C.** για να εμφανιστεί η λειτουργία ρύθμισης.
- 2 Περιστρέψτε το πλήκτρο M.C. για να επιλέξετε την επιθυμητή ρύθμιση. OFF (απενεργοποιημένη)-Low (χαμηλή)-Mid (μεσαία)—High (υψηλή)
- 3 Πατήστε το πλήκτρο M.C. για να επιβεβαιώσετε την επιλογή σας.

SW setting 1 (ρύθμιση ενεργοποίησης/ απενεργοποίησης υπογούφερ)

<span id="page-21-0"></span>Τμήμα

Λειτουργία

της μονάδας

Αυτή η μονάδα διαθέτει μια έξοδο υπογούφερ, την οποία μπορείτε να ενεργοποιείτε και να απενεργοποιείτε.

- 1 Πατήστε το πλήκτρο **M.C.** για να εμφανιστεί η λειτουργία ρύθμισης.
- 2 Περιστρέψτε το πλήκτρο M.C. για να επιλέξετε την επιθυμητή ρύθμιση. Normal (κανονική φάση)—Reverse (ανεστραμμένη φάση)—OFF (απενεργοποίηση υπογούφερ)
- 3 Πατήστε το πλήκτρο **M.C.** για να επιβεβαιώσετε την επιλογή σας.

#### SW setting 2 (ρύθμιση υπογούφερ)

Όταν η έξοδος υπογούφερ είναι ενεργοποιημένη, μπορείτε να ρυθμίσετε τη συχνότητα αποκοπής και τη στάθμη εξόδου.

Το υπογούφερ αναπαράγει μόνο συχνότητες που είναι χαμηλότερες από αυτές του επιλεγμένου εύρους.

- 1 Πατήστε το πλήκτρο **M.C.** για να εμφανιστεί η λειτουργία ρύθμισης.
- 2 Πατήστε το πλήκτρο M.C. για κυκλική εναλλαγή μεταξύ της συχνότητας αποκοπής και της στάθμης εξόδου του υπογούφερ.
- 3 Πατήστε το M.C. για να εμφανιστεί η συχνότητα αποκοπής και κατόπιν περιστρέψτε το M.C. για να κάνετε την επιλογή σας.
- 50Hz—63Hz—80Hz—100Hz—125Hz 4 Πατήστε το πλήκτρο M.C. για εμφάνιση της στάθμης εξόδου και κατόπιν περιστρέψτε το M.C. για να κάνετε τη ρύθμιση που θέλετε. Εύρος ρύθμισης: +6 έως -24

#### HPF setting (ρύθμιση υψιπερατού φίλτρου)

Εάν δεν θέλετε να αναπαράγονται από τα μπροστινά ή τα πίσω ηχεία ήχοι χαμηλής συχνότητας που ανήκουν στο εύρος συχνοτήτων της εξόδου υπογούφερ, ενεργοποιήστε τη ρύθμιση HPF (υψιπερατό φίλτρο). Από τα μπροστινά ή τα πίσω ηχεία αναπαράγονται μόνο συχνότητες υψηλότερες από αυτές του επιλεγμένου εύρους.

- 11 Πατήστε το πλήκτρο **M.C.** για να εμφανιστεί η λειτουργία ρύθμισης.
- 2 Περιστρέψτε το πλήκτρο M.C. για να επιλέξετε τη συχνότητα αποκοπής. OFF (απενεργοποίηση)—50Hz—63Hz—80Hz— 100Hz—125Hz
- 3 Πατήστε το πλήκτρο M.C. για να επιβεβαιώσετε την επιλογή σας.

Bass booster (ενίσχυση μπάσων)

- 1 Πατήστε το πλήκτρο **M.C.** για να εμφανιστεί η λειτουργία ρύθμισης.
- 2 Περιστρέψτε το πλήκτρο M.C. για να ρυθμίσετε τη στάθμη.

Εύρος ρύθμισης: από 0 ως +6

3 Πατήστε το πλήκτρο M.C. για να επιβεβαιώσετε την επιλογή σας.

#### SLA (ρύθμιση στάθμης πηγής)

Η λειτουργία SLA (ρύθμιση στάθμης πηγής) σάς επιτρέπει να ρυθμίζετε τη στάθμη του ήχου κάθε πηγής, αποτρέποντας έτσι τις μεγάλες αυξομειώσεις της έντασης κατά την αλλαγή από τη µια πηγή στην άλλη.

- ! Όταν επιλέγετε ως πηγή το δέκτη FM, δεν µπορείτε να επιλέξετε τη ρύθμιση SLA.
- ! Οι ρυθμίσεις βασίζονται στην ένταση ήχου του ραδιοφώνου FM, η οποία παραμένει σταθερή. Συγκρίνετε την ένταση ήχου του ραδιοφώνου FM με τη στάθμη της πηγής που θέλετε να ρυθμίσετε.
- ! Με τη λειτουργία αυτή μπορεί επίσης να προσαρμοστεί η ένταση ήχου MW/LW.
- 11 Πατήστε το πλήκτρο **M.C.** για να εμφανιστεί η λειτουργία ρύθμισης.
- 2 Περιστρέψτε το πλήκτρο M.C. για να ρυθμίσετε τη στάθμη της πηγής. Εύρος ρύθμισης: από +4 ως –4
- 3 Πατήστε το πλήκτρο M.C. για να επιβεβαιώσετε την επιλογή σας.

## Σημείωση

Η λειτουργία ολοκληρώνεται ακόμη και αν το μενού ακυρωθεί προτού επιβεβαιωθεί.

 $_{F1}$  (23

# Αρχικές ρυθμίσεις

## Σημαντικό

<span id="page-23-0"></span>Τμήμα

Η λειτουργία εξοικονόμησης ενέργειας ακυρώνεται εάν αποσυνδεθεί η μπαταρία του οχήματος και πρέπει να την ενεργοποιήσετε όταν επανασυνδεθεί η μπαταρία. Όταν η λειτουργία εξοικονόμησης ενέργειας είναι απενεργοποιημένη, ανάλογα με τη μέθοδο σύνδεσης, η μονάδα μπορεί να συνεχίσει να αντλεί ισχύ από την μπαταρία εάν ο διακόπτης ανάφλεξης του αυτοκινήτου δεν έχει θέση ACC (αξεσουάρ).

### 1 Πατήστε και κρατήστε πατημένο το πλήκτρο SRC/OFF μέχρι να απενεργοποιηθεί η μονάδα.

2 Πατήστε και κρατήστε πατημένο το πλήκτρο SRC/OFF μέχρι να εμφανιστεί στην οθόνη το μενού των αρχικών ρυθμίσεων.

### 3 Περιστρέψτε το πλήκτρο M.C. για να επιλέξετε τη ρύθμιση.

Μετά την επιλογή, εκτελέστε τις παρακάτω διαδικασίες για να ορίσετε την τιμή της ρύθμισης.

Language (πολλαπλές γλώσσες)

Η γλώσσα μενού για το τηλέφωνο Bluetooth μπορεί να αλλάξει.

- ! Ορισμένοι χαρακτήρες ίσως να μην εμφανίζονται σωστά.
- 1 Πατήστε το πλήκτρο M.C. για να εμφανιστεί η λειτουργία ρύθμισης.
- 2 Στρέψτε το πλήκτρο M.C. για να επιλέξετε τη γλώσσα.

English (Αγγλικά)—РУССКИЙ (Ρώσικα)— ESPAÑOL (Ισπανικά)

FM step (βήμα συντονισμού FM)

Συνήθως, το βήμα συντονισμού στα FM που χρησιμοποιείται από τη λειτουργία συντονισμού αναζήτησης είναι 50 kHz. Όταν είναι ενεργοποιημένη η λειτουργία AF (αναζήτηση εναλλακτικών συχνοτήτων) ή TA (αναμονή κυκλοφοριακών ρυθμίσεων), το βήμα συντονισμού αλλάζει αυτόματα σε 100 kHz. Ίσως είναι προτιμότερο να ρυθμίσετε το βήμα συντονισμού στα 50 kHz εάν είναι ενεργοποιημένη η λειτουργία AF.

- 11 Πατήστε το πλήκτρο **M.C.** για να εμφανιστεί η λειτουργία ρύθμισης.
- 2 Περιστρέψτε το πλήκτρο M.C. για να επιλέξετε το βήμα συντονισμού στα FM. 50kHz (50 kHz)—100kHz (100 kHz)
- 3 Πατήστε το πλήκτρο M.C. για να επιβεβαιώσετε την επιλογή σας.

#### Auto PI (αυτόματη αναζήτηση PI)

Η μονάδα μπορεί να αναζητά αυτόματα ένα διαφορετικό σταθμό με τον ίδιο τύπο προγράμματος, ακόμη και κατά την ανάκληση αποθηκευμένων σταθμών.

11 Πατήστε το πλήκτρο **M.C.** για να ενεργοποιήσετε ή να απενεργοποιήσετε τη λειτουργία αυτόματης αναζήτησης PI.

Warning (ρύθμιση τόνου προειδοποίησης)

Εάν δεν αφαιρέσετε την πρόσοψη από την κύρια μονάδα εντός τεσσάρων δευτερολέπτων από το σβήσιμο του κινητήρα, ακούγεται ένας τόνος προειδοποίησης. Μπορείτε να απενεργοποιήσετε τον τόνο προειδοποίησης.

11 Πατήστε το πλήκτρο **M.C.** για να ενεργοποιήσετε / απενεργοποιήσετε τον τόνο προειδοποίησης.

#### AUX (βοηθητική είσοδος)

Ενεργοποιήστε αυτή τη ρύθμιση όταν κάποια βοηθητική συσκευή είναι συνδεδεμένη στη μονάδα.

1 Πατήστε το πλήκτρο **M.C.** για να ενεργοποιηθεί ή να απενεργοποιηθεί η ρύθμιση βοηθητικής εισόδου.

#### USB PnP (plug and play)

Αυτή η ρύθμιση σάς επιτρέπει να αλλάζετε αυτόματα την πηγή σε USB/USB-iPod.

- 11 Πατήστε **M.C.** για να ενεργοποιήσετε ή να απενεργοποιήσετε τη λειτουργία plug and play.
	- ! ON Όταν συνδεθεί μια συσκευή αποθήκευσης USB ή ένα iPod, η πηγή αλλάζει αυτόματα σε USB/USB-iPod. Εάν αποσυνδέσετε τη συσκευή αποθήκευσης USB ή το iPod, η πηγή αυτής της μονάδας απενεργοποιείται.
	- ! OFF Όταν συνδεθεί μια συσκευή αποθήκευσης USB ή ένα iPod, η πηγή δεν αλλάζει αυτόματα σε USB/USB-iPod. Πρέπει να αλλάξετε οι ίδιοι την πηγή σε USB/USBiPod.

#### Brightness (ρύθμιση φωτεινότητας οθόνης)

- 11 Πατήστε το πλήκτρο **M.C.** για να εμφανιστεί η λειτουργία ρύθμισης.
- 2 Περιστρέψτε το πλήκτρο M.C. για να αλλάξετε τη ρύθμιση φωτεινότητας.
	- High (υψηλή)—Low (χαμηλή)
- 3 Πατήστε το πλήκτρο M.C. για να επιβεβαιώσετε την επιλογή σας.

#### SW control (ρύθμιση πίσω εξόδου και υπογούφερ)

Η έξοδος καλωδίων πίσω ηχείων (Rear SP:) και η έξοδος RCA (Preout:) της μονάδας μπορούν να χρησιμοποιηθούν για τη σύνδεση ηχείου πλήρους εύρους (Rear SP: :Full/Preout: :Rear) ή υπογούφερ (Rear SP: :SUBW/Preout: :SUBW). Αν αλλάξετε τη ρύθμιση σε Rear SP: :SUBW, μπορείτε να συνδέσετε ένα καλώδιο πίσω ηχείου απευθείας σε υπογούφερ χωρίς να χρησιμοποιήσετε βοηθητικό ενισχυτή.

- 11 Πατήστε το πλήκτρο **M.C.** για να εμφανιστεί η λειτουργία ρύθμισης.
- 2 Πατήστε M.C. για να μετακινηθείτε κυκλικά ανάμεσα σε:
- Rear SP:/Preout:—Full (SUBW)/SUBW(Rear) 3 Περιστρέψτε το M.C. για να αλλάξετε τη ρύθμιση. Rear SP:: Full—SUBW Preout:: SUBW—Rear

- ! Ακόμη και εάν αλλάξετε αυτή τη ρύθμιση, η έξοδος δεν χρησιμοποιείται εκτός εάν ενεργοποιήσετε την έξοδο υπογούφερ (ανατρέξτε στην ενότητα SW [setting](#page-21-0) <sup>1</sup> (ρύθμιση ενεργοποίησης/[απενεργοποίησης](#page-21-0) υπογούφερ) [σστη σελίδα](#page-21-0) 22).
- ! Αλλάζοντας αυτή τη ρύθμιση, η επιλογή για την έξοδο υπογούφερ στο μενού ήχου επανέρχεται στις εργοστασιακές (αρχικές) ρυθμίσεις.

#### DEMO (ρύθμιση λειτουργίας επίδειξης)

- 1 Πατήστε το πλήκτρο M.C. για να ενεργοποιήσετε ή να απενεργοποιήσετε τη λειτουργία επίδειξης.
	- ! Μπορείτε επίσης να ενεργοποιήσετε ή να απενεργοποιήσετε τη λειτουργία επίδειξης χαρακτηριστικών πατώντας το πλήκτρο /DISP/SCRL όταν η μονάδα είναι απενεργοποιημένη. Για περισσότερες λεπτομέρειες, ανατρέξτε στην ενότητα Λειτουργία επίδειξης [σστη σελίδα](#page-3-0) 4.

#### Ever SCRL (ρύθμιση λειτουργίας κύλισης)

Όταν η λειτουργία συνεχούς κύλισης είναι ενεργοποιημένη, η κύλιση των πληροφοριών κειμένου στην οθόνη είναι συνεχής.

Απενεργοποιήστε τη λειτουργία εάν προτιμάτε η κύλιση των πληροφοριών να γίνεται μόνο μια φορά.

11 Πατήστε το πλήκτρο **M.C.** για να ενεργοποιήσετε ή να απενεργοποιήσετε τη λειτουργία συνεχούς κύλισης.

#### PowerSave (εξοικονόμηση ενέργειας)

Η ενεργοποίηση αυτής της λειτουργίας επιτρέπει τη μείωση κατανάλωσης της ενέργειας της μπαταρίας. Η ενεργοποίηση της πηγής είναι η μόνη ενέργεια που επιτρέπεται όταν είναι ενεργοποιημένη αυτή η λειτουργία.

- Όταν η λειτουργία αυτή είναι ενεργοποιημένη, ισχύουν οι ακόλουθοι περιορισμοί:
	- ! Δεν είναι δυνατή η εξαγωγή του δίσκου μετά την απενεργοποίηση της μονάδας.
	- ! Η λειτουργία τηλεφώνου αυτής της μονάδας δεν μπορεί να χρησιμοποιηθεί μετά την απενεργοποίηση της μονάδας.
	- ! Η επίδειξη είναι απενεργοποιημένη.
- 11 Πατήστε το πλήκτρο **M.C.** για να ενεργοποιήσετε ή να απενεργοποιήσετε τη λειτουργία εξοικονόμησης ενέργειας.

BT clear (επανεκκίνηση της μονάδας ασύρματης σύνδεσης Bluetooth)

<span id="page-25-0"></span>Τμήμα

Τα δεδομένα τηλεφώνου Bluetooth μπορούν να διαγραφούν. Για την προστασία των προσωπικών σας δεδομένων, συνιστούμε να διαγράφετε τα δεδομένα αυτά πριν δώσετε τη μονάδα σε άλλα άτομα. Πραγματοποιείται η διαγραφή των ρυθμίσεων που ακολουθούν.

- ! καταχωρήσεις τηλεφωνικού καταλόγου στο τηλέφωνο Bluetooth
- ! αριθμοί ταχείας κλήσης στο τηλέφωνο Bluetooth
- ! αντιστοίχιση καταχωρήσεων του τηλεφώνου Bluetooth
- ! ιστορικό κλήσεων του τηλεφώνου Bluetooth
- ! πληροφορίες για το συνδεδεμένο τηλέφωνο Bluetooth
- 11 Πατήστε το πλήκτρο **M.C.** για να εμφανίσετε την οθόνη επιβεβαίωσης. Εμφανίζεται η ένδειξη YES. Η λειτουργία εκκαθάρισης της μνήμης είναι σε αναμονή. Εάν δεν θέλετε να γίνει εκκαθάριση της μνήμης του τηλεφώνου, πατήστε το M.C. προς τα αριστερά. Η οθόνη επανέρχεται σε κανονική προβολή.
- 2 Πατήστε το πλήκτρο M.C. για να γίνει εκκαθάριση της μνήμης.

Εμφανίζεται η ένδειξη Cleared και οι ρυθμίσεις διαγράφονται.

! Κατά την εκτέλεση αυτής της λειτουργίας, μην σβήσετε τον κινητήρα.

BT VER INFO (εμφάνιση έκδοσης Bluetooth)

Μπορείτε να εμφανίσετε τις εκδόσεις συστήματος της μονάδας Bluetooth.

11 Πατήστε το πλήκτρο **M.C.** για να εμφανιστούν οι πληροφορίες.

S/W update (ενημέρωση του λογισμικού)

Αυτή η λειτουργία χρησιμοποιείται για ενημέρωση της συσκευής με το πιο πρόσφατο λογισμικό. Για πληροφορίες σχετικά με το λογισμικό και τις σχετικές ενημερώσεις, μεταβείτε στην ιστοσελίδα μας.

- ! Ποτέ μην απενεργοποιείτε τη μονάδα ενώ γίνεται ενημέρωση του λογισμικού.
- 11 Πατήστε το πλήκτρο **M.C.** για να εμφανιστεί η κατάσταση της λειτουργίας μεταφοράς δεδομένων.

Για ολοκλήρωση της ενημέρωσης του λογισμικού, ακολουθήστε τις οδηγίες που εμφανίζονται στην οθόνη.

 $\blacksquare$ 

# Άλλες λειτουργίες Χρήση πηγής AUX

1 Εισάγετε το στερεοφωνικό μίνι βύσμα στην υποδοχή εισόδου AUX.

### 2 Πατήστε το πλήκτρο SRC/OFF για να επιλέξετε την πηγή AUX.

# Σημείωση

Η πηγή AUX δεν μπορεί να επιλεγεί εκτός εάν είναι ενεργοποιημένη η βοηθητική είσοδος. Για περισσότερες λεπτομέρειες, ανατρέξτε στην ενότητα [AUX](#page-23-0) (βοηθητική είσοδος) [σστη σελίδα](#page-23-0) [24.](#page-23-0) $\Box$ 

26) <sub>El</sub>

 $\begin{array}{c} \square \end{array}$ 

## <span id="page-26-0"></span>Αντιμετώπιση προβλημάτων

### Γενικά

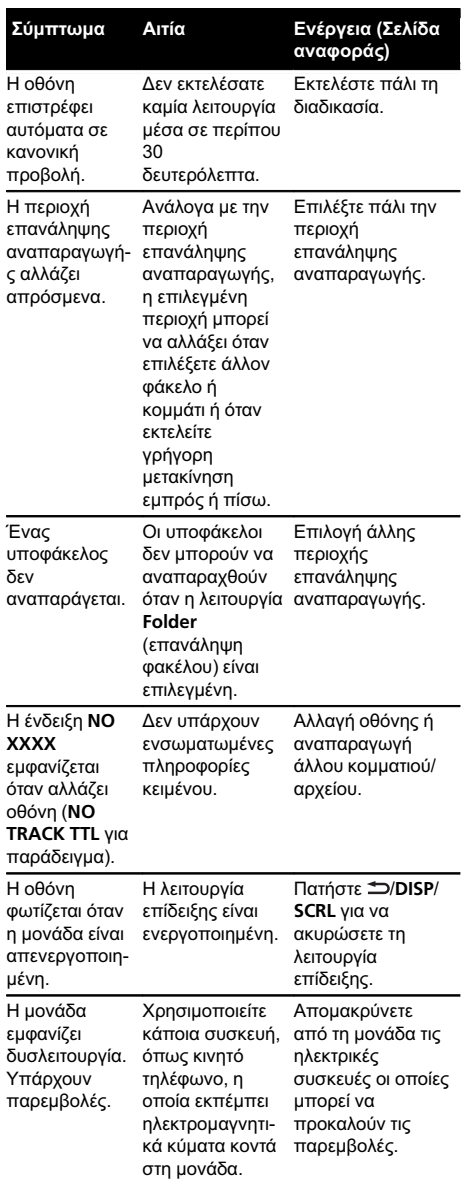

# Μηνύματα σφάλματος

Όταν επικοινωνείτε με τον αντιπρόσωπο ή το πλησιέστερο Κέντρο Σέρβις Pioneer, βεβαιωθείτε ότι έχετε καταγράψει το μήνυμα σφάλματος.

### Ενσωματωμένο CD player

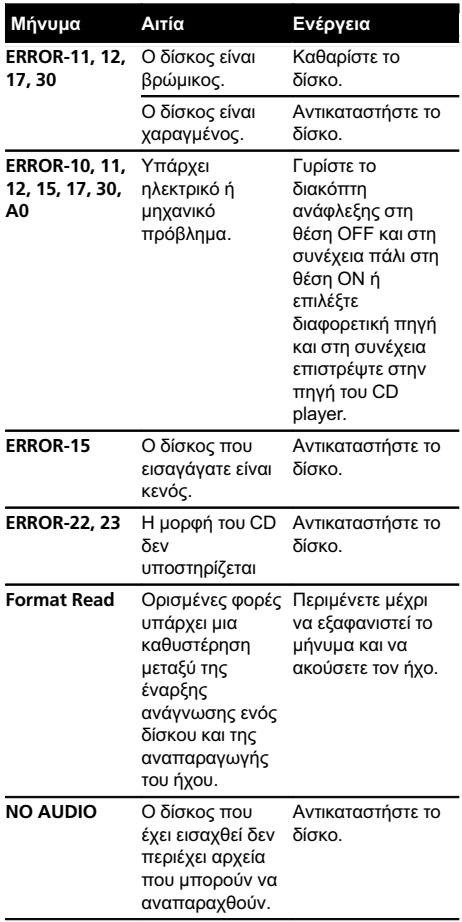

El  $\overline{27}$ 

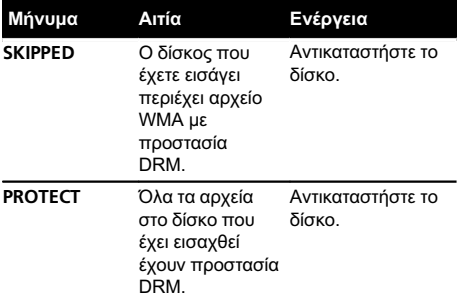

### Συσκευή αποθήκευσης USB

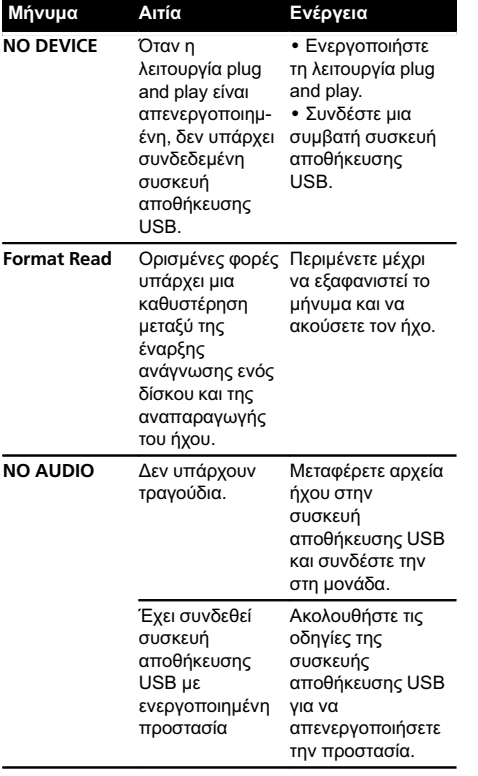

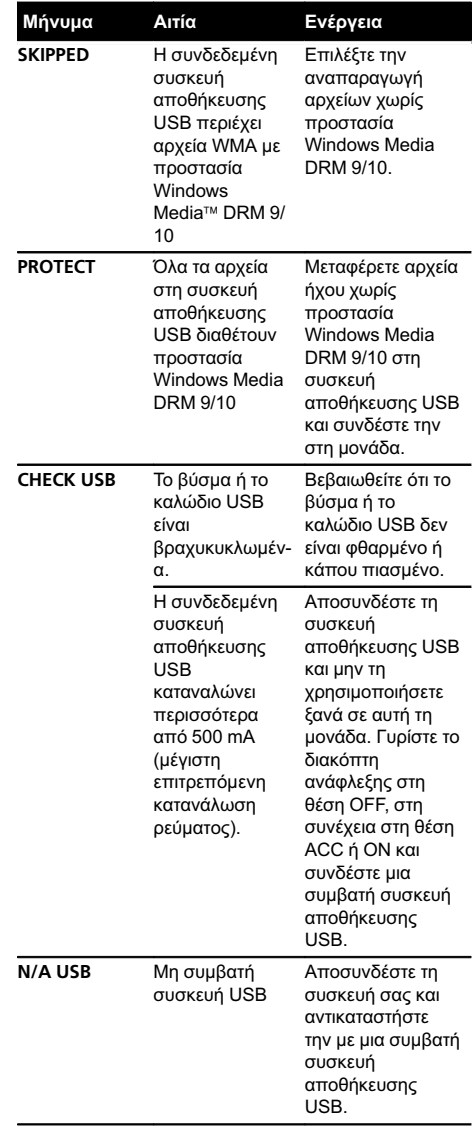

μεταξύ της έναρξης ανάγνωσης ενός δίσκου και της αναπαραγωγής του ήχου.

ακούσετε τον ήχο.

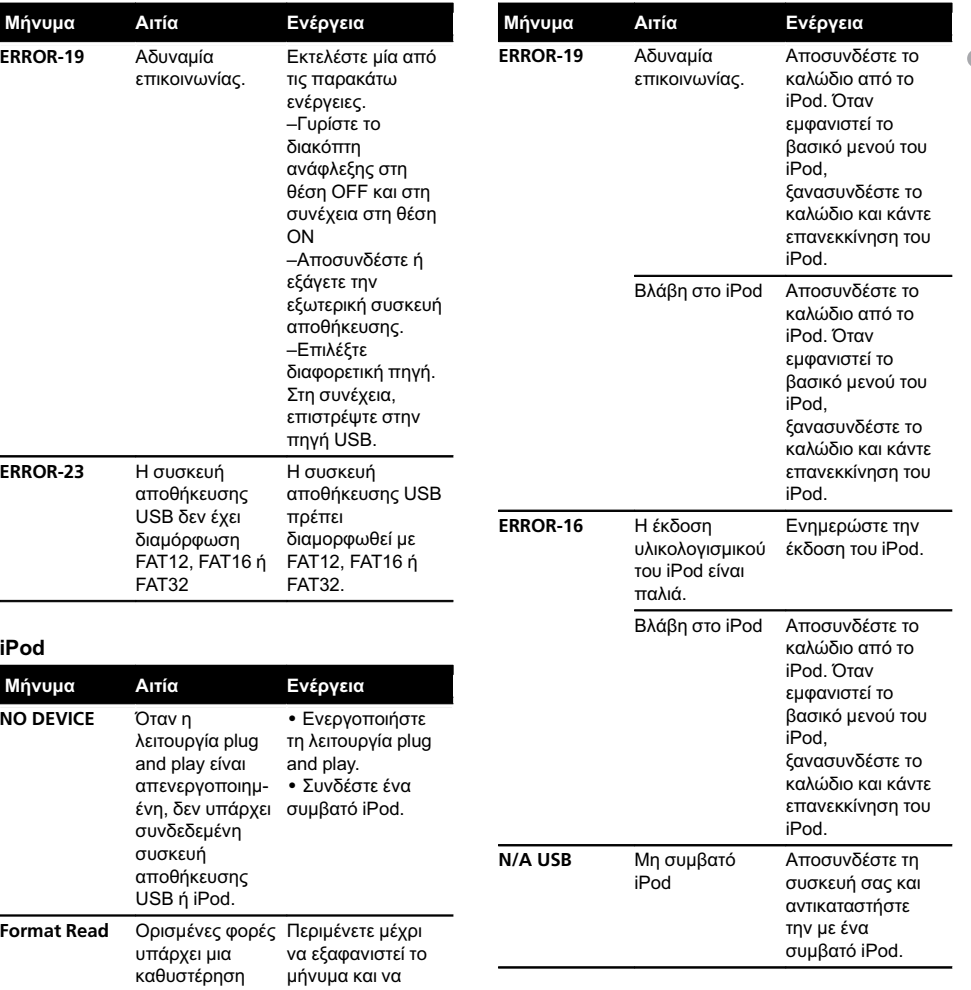

El  $\overline{29}$ 

<span id="page-29-0"></span>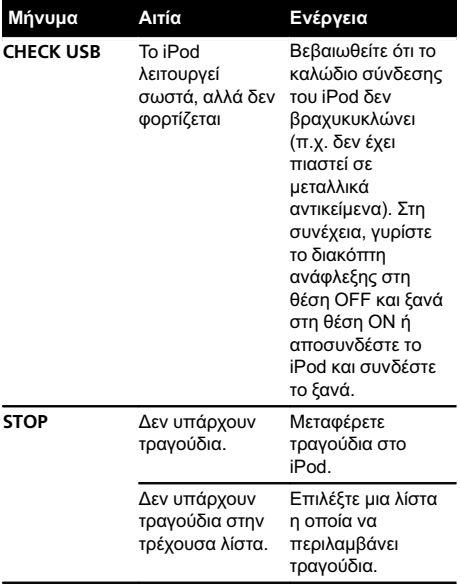

#### Τηλέφωνο Bluetooth

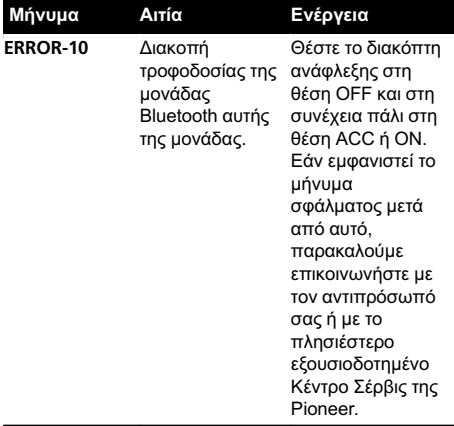

 $\Box$ 

## Οδηγίες χειρισμού

#### Δίσκοι και συσκευή

Χρησιμοποιήστε μόνο δίσκους που διαθέτουν τα δύο ακόλουθα λογότυπα.

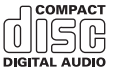

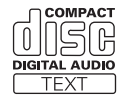

Χρησιμοποιείτε μόνο δίσκους των 12 εκ. Μη χρησιμοποιείτε δίσκους των 8 εκ. ή προσαρμογέα για αναπαραγωγή δίσκων 8 εκ.

Χρησιμοποιήστε μόνο συμβατικούς, πλήρως κυκλικούς δίσκους. Μη χρησιμοποιείτε δίσκους διαφορετικού σχήματος.

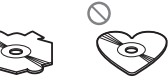

Μην εισάγετε οτιδήποτε άλλο εκτός από δίσκους CD στην υποδοχή CD.

Μη χρησιµοποιείτε δίσκους που έχουν χτυπηθεί, σπάσει, ραγίσει ή έχουν υποστεί οποιαδήποτε φθορά γιατί µπορεί να προκαλέσουν ζηµιά στη συσκευή.

Δεν είναι δυνατή η αναπαραγωγή δίσκων CD-R/CD-RW των οποίων η εγγραφή δεν έχει οριστικοποιηθεί.

Μην αγγίζετε την εγγεγραμμένη επιφάνεια των δίσκων.

Αποθηκεύετε τους δίσκους στις θήκες τους, όταν δεν τους χρησιμοποιείτε.

Αποφύγετε να αφήνετε τους δίσκους σε περιβάλλον με αρκετά υψηλή θερμοκρασία και μην τους αφήνετε εκτεθειμένους απευθείας στην ηλιακή ακτινοβολία.

Μην τοποθετείτε ετικέτες, μη γράφετε και μη χρησιμοποιείτε χημικά στην επιφάνεια των δίσκων.

Για να καθαρίσετε ένα δίσκο CD, σκουπίστε τον με ένα στεγνό, μαλακό πανί, από το κέντρο προς τα έξω.

30 El

Η υγρασία μπορεί να επηρεάσει προσωρινά την απόδοση της συσκευής αναπαραγωγής. Αφήστε την να προσαρμοστεί στη θερμοκρασία του περιβάλλοντος για περίπου μία ώρα. Επίσης, σκουπίστε με ένα μαλακό πανί τους δίσκους που έχουν υγρανθεί.

Μπορεί να μην είναι δυνατή η αναπαραγωγή δίσκων εξαιτίας των χαρακτηριστικών τους, του τύπου, της εφαρμογής εγγραφής, του περιβάλλοντος αναπαραγωγής, των συνθηκών αποθήκευσης και για άλλους λόγους.

Οι κραδασμοί κατά την οδήγηση μπορεί να διακόψουν την αναπαραγωγή του δίσκου.

Διαβάστε τις προφυλάξεις για τους δίσκους πριν τους χρησιμοποιήσετε.

### Συσκευή αποθήκευσης USB

Οι συνδέσεις μέσω διανομέα USB δεν υποστηρίζονται.

Μη συνδέετε τίποτε άλλο εκτός από συσκευή αποθήκευσης USB.

Τοποθετήστε τη συσκευή αποθήκευσης USB σε σταθερή θέση όταν οδηγείτε. Μην αφήνετε τη συσκευή αποθήκευσης USB να πέσει στο δάπεδο, όπου μπορεί να μπλεχτεί κάτω από το πεντάλ του φρένου ή του γκαζιού.

Απευθυνθείτε στον κατασκευαστή της συσκευής για οποιεσδήποτε ερωτήσεις σχετικά με τις συσκευές αποθήκευσης USB.

Μην αφήνετε τη συσκευή αποθήκευσης USB σε σημεία όπου αναπτύσσονται πολύ υψηλές θερμοκρασίες.

Ανάλογα με τη συσκευή αποθήκευσης USB, μπορεί να εμφανιστούν τα παρακάτω προβλήματα.

- ! Οι λειτουργίες μπορεί να ποικίλλουν.
- ! Η συσκευή αποθήκευσης μπορεί να μην αναγνωρίζεται.
- ! Τα αρχεία μπορεί να μην αναπαράγονται σωστά.
- ! Αυτή η συσκευή μπορεί να προκαλέσει θόρυβο στο ραδιόφωνο.

#### iPod

Μην αφήνετε το iPod εκτεθειμένο απευθείας στην ηλιακή ακτινοβολία για μεγάλο χρονικό διάστημα. Αυτό μπορεί να έχει ως αποτέλεσμα τη δυσλειτουργία του iPod λόγω των υψηλών θερμοκρασιών.

Μην αφήνετε το iPod σε σημεία όπου αναπτύσσονται πολύ υψηλές θερμοκρασίες.

Συνδέστε το καλώδιο του προσαρμογέα σύνδεσης απευθείας στο iPod για τη σωστή λειτουργία της μονάδας.

Τοποθετήστε το iPod σε σταθερή θέση όταν οδηγείτε. Μην αφήνετε το iPod να πέσει στο δάπεδο, μπορεί να μπλεχτεί κάτω από το πεντάλ του φρένου ή του γκαζιού.

Για λεπτομέρειες, ανατρέξτε στο εγχειρίδιο χρήσης του iPod.

Πληροφορίες για τις ρυθμίσεις του iPod

- ! Όταν είναι συνδεδεμένο ένα iPod, η μονάδα αλλάζει τη ρύθμιση EQ (ισοσταθμιστής) του iPod σε off (μη ενεργό) για βελτιστοποίηση του ήχου. Όταν αποσυνδέετε το iPod, η ρύθμιση EQ επανέρχεται στην αρχική κατάσταση.
- ! Δεν µπορείτε να απενεργοποιήσετε τη λειτουργία επανάληψης του iPod όταν χρησιμοποιείτε τη μονάδα. Η λειτουργία επανάληψης αλλάζει αυτόµατα σε "Όλα" όταν συνδεθεί το iPod στη μονάδα.

### Δίσκοι διπλής όψης

Οι δίσκοι διπλής όψης αποτελούνται από ένα εγγράψιμο CD ήχου στη μία πλευρά και ένα εγγράψιμο DVD για δεδομένα εικόνας στην άλλη. Ωστόσο, από τη στιγμή που η πλευρά CD των δίσκων διπλής όψης δεν είναι συμβατή με το γενικό πρότυπο για CD, ίσως να μην είναι δυνατή η αναπαραγωγή αυτής της πλευράς στη μονάδα.

<span id="page-31-0"></span>Η συχνή εισαγωγή και εξαγωγή δίσκων διπλής όψης μπορεί να προκαλέσει γρατσουνιές στο δίσκο. Οι έντονες γρατσουνιές ενδέχεται να προκαλέσουν προβλήματα στην αναπαραγωγή του δίσκου. Σε ορισμένες περιπτώσεις, ο δίσκος διπλής όψης μπορεί να κολλήσει στην υποδοχή τοποθέτησης και να μη βγαίνει. Για να μη συμβεί κάτι τέτοιο, σάς συνιστούμε να αποφεύγετε τη χρήση δίσκων διπλής όψης σε αυτή τη μονάδα.

Ανατρέξτε στις πληροφορίες του κατασκευαστή του δίσκου για περισσότερες πληροφορίες σχετικά με τους δίσκους διπλής όψης.

 $\Box$ 

## Συμβατότητα συμπιεσμένου ήχου (δίσκος/USB)

#### **WMA**

Επέκταση αρχείου: .wma

Bit rate: 48 kbps έως 320 kbps (CBR), 48 kbps έως 384 kbps (VBR)

Συχνότητα δειγματοληψίας: 32 kHz, 44,1 kHz, 48 kHz

Windows Media Audio Professional, Lossless, Ήχος/ DRM Stream/Stream με εικόνα: Όχι

#### MP3

Επέκταση αρχείου: .mp3

Bit rate: 8 kbps έως 320 kbps

Συχνότητα δειγματοληψίας: 8 kHz έως 48 kHz (έμφαση: 32, 44,1, 48 kHz)

Συμβατή έκδοση ID3 tag: 1.0, 1.1, 2.2, 2.3, 2.4 (η έκδοση ID3 tag 2.x έχει προτεραιότητα σε σχέση με την έκδοση 1.x.)

Λίστες αναπαραγωγής M3u: όχι

MP3i (MP3 interactive), mp3 PRO: όχι

#### **WAV**

Επέκταση αρχείου: .wav

Bit κβαντισμού: 8 και 16 (LPCM), 4 (MS ADPCM)

Συχνότητα δειγματοληψίας: 16 kHz έως 48 kHz (LPCM), 22,05 kHz και 44,1 kHz (MS ADPCM)

### AAC

Συμβατή μορφή: AAC με κωδικοποίηση iTunes

Επέκταση αρχείου: .m4a

Συχνότητα δειγματοληψίας: 11,025 kHz έως 48 kHz

Ταχύτητα μετάδοσης: 16 kbps έως 320 kbps, VBR

Apple Lossless: όχι

Αρχείο AAC που αγοράστηκε στο iTunes Store (επέκταση αρχείου .m4p): όχι

### Πρόσθετες πληροφορίες

Στο όνοµα αρχείου ή φακέλου µπορούν να εµφανιστούν µόνο οι πρώτοι 32 χαρακτήρες (συµπεριλαµβανοµένων των επεκτάσεων).

Αυτή η μονάδα ίσως να μη λειτουργεί σωστά ανάλογα με την εφαρμογή που χρησιμοποιείται για την κωδικοποίηση των αρχείων WMA.

Ίσως παρατηρηθεί μια μικρή καθυστέρηση πριν την έναρξη της αναπαραγωγής αρχείων ήχου που διαθέτουν δεδομένα εικόνας.

Για να εμφανιστεί κείμενο με Κυριλλικό αλφάβητο σε αυτή τη μονάδα πρέπει να κωδικοποιηθεί με τα ακόλουθα σύνολα χαρακτήρων:

- Unicode (UTF-8, UTF-16)
- ! Σύνολα χαρακτήρων εκτός από Unicode τα οποία χρησιμοποιούνται σε περιβάλλον Windows και για τα οποία έχουν οριστεί τα Ρωσικά στη ρύθμιση πολλαπλών γλωσσών

#### Δίσκος

Ιεραρχία φακέλων που αναπαράγονται: μέχρι και οκτώ επίπεδα. (Μια πρακτική ιεραρχία φακέλων διαθέτει λιγότερα από δύο επίπεδα.)

Φάκελοι που αναπαράγονται: μέχρι και 99

32) <sub>El</sub>

<span id="page-32-0"></span>Αρχεία που αναπαράγονται: μέχρι και 999

Σύστημα αρχείων: ISO 9660 Επιπέδου 1 και 2, Romeo, Joliet

Αναπαραγωγή δίσκων πολλαπλών ενοτήτων: Ναι

Μεταφορά δεδοµένων µε µέθοδο εγγραφής πακέτων: Όχι

Ανεξάρτητα από το μήκος του κενού τμήματος ανάμεσα στα τραγούδια της αρχικής εγγραφής, οι δίσκοι συμπιεσμένου ήχου αναπαράγονται με μια σύντομη παύση ανάμεσα στα τραγούδια.

### Συσκευή αποθήκευσης USB

Ιεραρχία φακέλων που αναπαράγονται: μέχρι και οκτώ επίπεδα. (Μια πρακτική ιεραρχία φακέλων διαθέτει λιγότερα από δύο επίπεδα.)

Φάκελοι που αναπαράγονται: μέχρι και 1 500

Αρχεία που αναπαράγονται: μέχρι και 15 000

Αναπαραγωγή αρχείων με προστασία πνευματικής ιδιοκτησίας: Όχι

Συσκευή αποθήκευσης USB με διαμερίσματα: Η αναπαραγωγή είναι δυνατή μόνο στο πρώτο διαμέρισμα που μπορεί να αναπαραχθεί.

Ίσως υπάρχει μια σύντομη καθυστέρηση πριν την έναρξη της αναπαραγωγής αρχείων ήχου από συσκευές αποθήκευσης USB με διάφορες ιεραρχίες φακέλων.

# ΠΡΟΣΟΧΗ

Η Pioneer δεν φέρει καμία ευθύνη για απώλεια δεδομένων στις φορητές συσκευές αναπαραγωγής ήχου USB/μνήμες USB, ακόμα και αν η απώλεια των δεδομένων προκύψει κατά τη χρήση αυτής της μονάδας.

## Συμβατότητα με iPod

Η μονάδα υποστηρίζει μόνο τα μοντέλα iPod και τις εκδόσεις λογισμικού iPod που παρουσιάζονται παρακάτω. Οι παλαιότερες εκδόσεις ίσως να μην υποστηρίζονται.

- ! iPod nano τέταρτης γενιάς (έκδοση λογισμικού 1.0.3)
- ! iPod nano τρίτης γενιάς (έκδοση λογισμικού 1.1.3)
- ! iPod nano δεύτερης γενιάς (έκδοση λογισμικού 1.1.3)
- ! iPod nano πρώτης γενιάς (έκδοση λογισμικού 1.3.1)
- ! iPod touch δεύτερης γενιάς (έκδοση λογισμικού 3.0)
- ! iPod touch πρώτης γενιάς (έκδοση λογισμικού 3.0)
- ! iPod classic 120GB (έκδοση λογισμικού 2.0.1)
- ! iPod classic (έκδοση λογισμικού 1.1.2)
- ! iPod πέμπτης γενιάς (έκδοση λογισμικού 1.3)
- ! iPhone 3GS (έκδοση λογισμικού 3.0)
- ! iPhone 3G (έκδοση λογισμικού 3.0)
- ! iPhone (έκδοση λογισμικού 3.0)

Ορισμένες λειτουργίες ίσως δεν είναι διαθέσιμες, ανάλογα με τη γενιά ή την έκδοση της συσκευής iPod.

Οι λειτουργίες διαφέρουν ανάλογα με την έκδοση λογισμικού του iPod.

Για τη χρήση συσκευών iPod, απαιτείται ένας προσαρμογέας iPod για το καλώδιο USB.

Διατίθεται επίσης καλώδιο διασύνδεσης Pioneer CD-IU50. Για περισσότερες λεπτομέρειες, απευθυνθείτε στο κατάστημα αγοράς του προϊόντος.

Για λεπτομέρειες σχετικά με τη συμβατότητα αρχείου/ μορφής, ανατρέξτε στα εγχειρίδια του iPod.

Audio Book, Podcast: Ναι

# ΠΡΟΣΟΧΗ

Η Pioneer δεν φέρει καμία ευθύνη για απώλεια δεδομένων στο iPod ακόμα και αν η απώλεια προκύψει κατά τη χρήση αυτής της μονάδας.

# <span id="page-33-0"></span>Ακολουθία αρχείων ήχου

Ο χρήστης δεν μπορεί να αντιστοιχίσει αριθμούς φακέλου και να καθορίσει ακολουθία αναπαραγωγής σε αυτήν τη μονάδα.

### Παράδειγμα ιεραρχίας

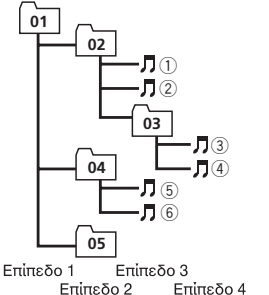

: Φάκελος : Συμπιεσμένο αρχείο ήχου 01 ως 05: Αριθμός φακέλου  $\oplus$  ως  $\oplus$ : Ακολουθία αναπαραγωγής

### Δίσκος

Η ακολουθία επιλογής φακέλου ή κάποια άλλη λειτουργία μπορεί να διαφέρει ανάλογα με το λογισμικό κωδικοποίησης ή εγγραφής.

### Συσκευή αποθήκευσης USB

Η ακολουθία αναπαραγωγής είναι η ίδια με την ακολουθία εγγραφής στη συσκευή αποθήκευσης USB.

Μπορείτε να καθορίσετε την ακολουθία αναπαραγωγής σύμφωνα με την παρακάτω μέθοδο.

- 1 Δημιουργήστε το όνομα αρχείου, χρησιμοποιώντας αριθμούς οι οποίοι καθορίζουν την ακολουθία αναπαραγωγής (π.χ., 001xxx.mp3 και 099yyy.mp3).
- 2 Τοποθετήστε αυτά τα αρχεία σε ένα φάκελο.
- 3 Αποθηκεύστε το φάκελο των αρχείων στη συσκευή αποθήκευσης USB.

Ωστόσο, ανάλογα με το περιβάλλον του συστήματος που χρησιμοποιείτε, ίσως να μην είναι δυνατός ο καθορισμός της ακολουθίας αναπαραγωγής.

Στις φορητές συσκευές αναπαραγωγής ήχου USB η ακολουθία είναι διαφορετική ανάλογα με τη συσκευή αναπαραγωγής.

## Προφίλ Bluetooth

- ! Προκειμένου να χρησιμοποιήσετε την ασύρματη τεχνολογία Bluetooth, οι συσκευές πρέπει να μπορούν να υποστηρίξουν συγκεκριμένα προφίλ. Αυτή η μονάδα είναι συμβατή με τα παρακάτω προφίλ.
	- GAP (Προφίλ Γενικής Πρόσβασης)
	- SDP (Πρωτόκολλο Εύρεσης Υπηρεσίας)
	- OPP (Προφίλ Προώθησης Αντικειμένου)
	- HFP (Προφίλ Ανοικτής Συνομιλίας)
	- PBAP (Προφίλ Πρόσβασης Τηλεφωνικού Καταλόγου)

## Πνευματικά δικαιώματα και εμπορικά σήματα

Bluetooth

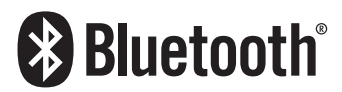

Η ονομασία και το λογότυπο Bluetooth® αποτελούν σήματα κατατεθέντα και είναι ιδιοκτησία της Bluetooth SIG, Inc. και η χρήση τους από την Pioneer Corporation είναι εφικτή κατόπιν ειδικής άδειας. Τα υπόλοιπα εμπορικά σήματα και σήματα κατατεθέντα ανήκουν στους αντίστοιχους ιδιοκτήτες τους.

### iTunes

Οι ονομασίες Apple και iTunes είναι εμπορικά σήματα της Apple Inc., κατατεθέντα στις Η.Π.Α. και σε άλλες χώρες.

Πρόσθετες

Πρόσθετες πληροφορίες

πληροφορίες

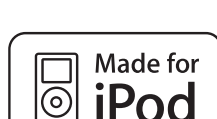

Η ονομασία iPod είναι εμπορικό σήμα της Apple Inc., κατατεθέν στις Η.Π.Α. και σε άλλες χώρες.

H ένδειξη "Made for iPod" σημαίνει ότι ένα ηλεκτρονικό εξάρτημα είναι σχεδιασμένο για ασφαλή σύνδεση με iPod και έχει πιστοποιηθεί από τον κατασκευαστή ώστε να πληροί τα πρότυπα απόδοσης της Apple. Η Apple δεν είναι υπεύθυνη για τη λειτουργία αυτής της συσκευής και τη συμμόρφωσή της με τα πρότυπα ασφάλειας και τα ρυθμιστικά πρότυπα.

### iPhone

iPod

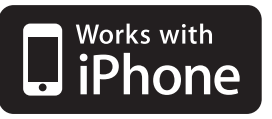

Η ονομασία iPhone είναι εμπορικό σήμα της Apple Inc.

H ένδειξη "Works with iPhone" σημαίνει ότι ένα ηλεκτρονικό εξάρτημα είναι σχεδιασμένο για ασφαλή σύνδεση με iPhone και έχει πιστοποιηθεί από τον κατασκευαστή ώστε να πληροί τα πρότυπα απόδοσης της Apple. Η Apple δεν είναι υπεύθυνη για τη λειτουργία αυτής της συσκευής και τη συμμόρφωσή της με τα πρότυπα ασφάλειας και τα ρυθμιστικά πρότυπα.

#### MP3

Με την αγορά του προϊόντος εξασφαλίζετε άδεια ιδιωτικής και μη εμπορικής χρήσης του προϊόντος ενώ δεν παρέχεται άδεια ή δικαίωμα χρήσης του προϊόντος σε οποιοδήποτε εμπορικό σύστημα (δηλ. σύστημα δημιουργίας εσόδων), σύστημα μετάδοσης σε πραγματικό χρόνο (από επίγειο, δορυφορικό, καλωδιακό και/ή οποιοδήποτε άλλο μέσο), μετάδοσης/ streaming μέσω Internet, εσωτερικά ή/και άλλα δίκτυα ή σε άλλα συστήματα διανομής ηλεκτρονικού περιεχομένου, όπως οι εφαρμογές ήχου με πληρωμή (pay-audio) ή ήχου κατόπιν ζήτησης (audio-on-demand). Για ανάλογη χρήση, απαιτείται διαφορετική άδεια χρήσης. Για λεπτομέρειες, επισκεφθείτε την ιστοσελίδα

http://www.mp3licensing.com.

### WMA

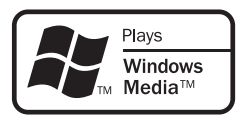

Η ονομασία Windows Media και το λογότυπο Windows είναι εμπορικά σήματα ή σήματα κατατεθέντα της Microsoft Corporation στις Ηνωμένες Πολιτείες και/ή σε άλλες χώρες. Αυτό το προϊόν διαθέτει τεχνολογίες που ανήκουν στην Microsoft Corporation των οποίων η χρήση και διανομή απαγορεύεται χωρίς την έγκριση της Microsoft Licensing, Inc.

El  $(35$ 

## <span id="page-35-0"></span>Προδιαγραφές

### Γενικά

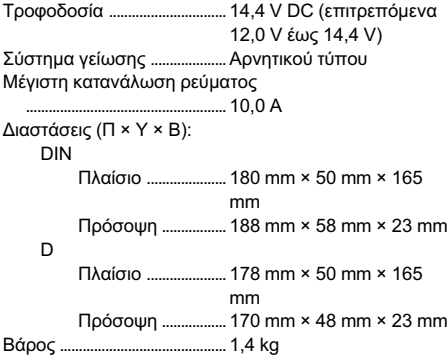

### Ήχος

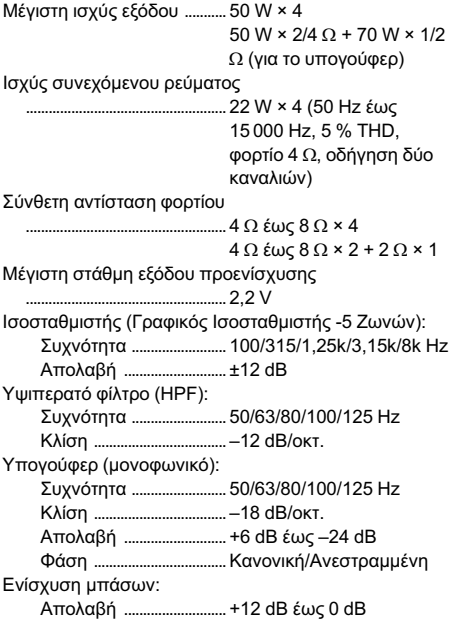

**CD player**<br>Σύστημα .................... .. Σύστημα ήχου compact disc

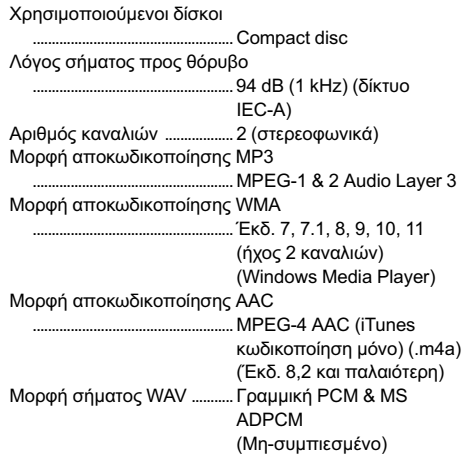

#### USB

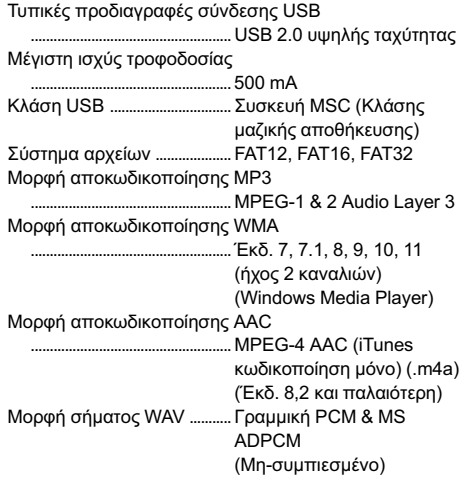

### Δέκτης FM

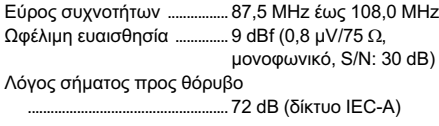

#### Δέκτης MW

Εύρος συχνοτήτων ................ 531 kHz έως 1 602 kHz (9 kHz) Ωφέλιμη ευαισθησία .............. 25 µV (S/N: 20 dB) Λόγος σήματος προς θόρυβο ..................................................... 62 dB (δίκτυο IEC-A)

### Δέκτης LW

Εύρος συχνοτήτων ................ 153 kHz έως 281 kHz Ωφέλιμη ευαισθησία .............. 28 µV (S/N: 20 dB) Λόγος σήματος προς θόρυβο ..................................................... 62 dB (δίκτυο IEC-A)

### Bluetooth

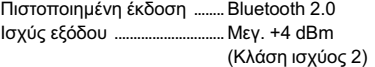

### Σημείωση

Η σχεδίαση και τα χαρακτηριστικά μπορεί να αλλάξουν χωρίς προηγούμενη ειδοποίηση.

# http://www.pioneer.eu

Επισκεφθείτε την ιστοσελίδα

www.pioneer.ar (ή www.pioneer.eu)

για να καταχωρήσετε το προϊόν σας

### PIONEER CORPORATION

4-1, MEGURO 1-CHOME, MEGURO-KU TOKYO 153-8654, JAPAN

### PIONEER ELECTRONICS (USA) INC.

P.O. Box 1540, Long Beach, California 90801-1540, U.S.A. TEL: (800) 421-1404

#### PIONEER EUROPE NV

Haven 1087, Keetberglaan 1, B-9120 Melsele, Belgium/Belgique TEL: (0) 3/570.05.11

#### PIONEER ELECTRONICS ASIACENTRE PTE. LTD.

253 Alexandra Road, #04-01, Singapore 159936 TEL: 65-6472-7555

#### PIONEER ELECTRONICS AUSTRALIA PTY. LTD.

178-184 Boundary Road, Braeside, Victoria 3195, Australia TEL: (03) 9586-6300

#### PIONEER ELECTRONICS OF CANADA, INC.

300 Allstate Parkway, Markham, Ontario L3R 0P2, Canada TEL: 1-877-283-5901 TEL: 905-479-4411

#### PIONEER ELECTRONICS DE MEXICO, S.A. de C.V.

Blvd.Manuel Avila Camacho 138 10 piso Col.Lomas de Chapultepec, Mexico, D.F. 11000 TEL: 55-9178-4270

#### 先鋒股份有限公司

總公司:台北市中山北路二段44號13樓 電話: (02) 2521-3588

#### 先鋒電子(香港)有限公司

香港九龍尖沙嘴海港域世界商業中心 9樓901-6室 電話: (0852) 2848-6488

Δημοσιεύτηκε από την ΑΕ Pioneer. Δικαιώματα πνευματικής ιδιοκτησίας © 2009 από την ΑΕ Pioneer. Με επιφύλαξη παντός δικαιώματος.

### <KSNZX> <09L00000> <YRB5143-A/S> EW